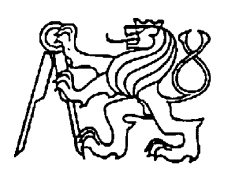

# **Středoškolská technika 2013**

**Setkání a prezentace prací středoškolských studentů na ČVUT**

# **Sada úloh pro výuku MIT**

**Lukáš Holek**

SPŠ a VOŠ Písek

Karla Čapka 402, Písek

# **Anotace**

Práce je zaměřená na vytvoření sady úloh s mikroprocesorem firmy Atmel a to s mikroprocesorem ATmega32. V této práci jsou souhrnně popsány v dnešní době požívané mikroprocesory různých výrobců, vývojové prostředí AVR Studio a mikroprocesor ATmega32. Na několika úlohách je ukázána práce s tímto mikroprocesorem. Tyto úlohy jsou odzkoušeny na UNI desce, která byla pro tento účel zkonstruovaná.

# **Abstract**

The objective of this work is to make a set of tasks with the Atmel microprocessor ATmega32. This work comprehensively describes currently used microprocessors from various producers, development environment AVR Studio and microprocessor ATmega32. Using of this microprocessor is demonstrated on several tasks. These tasks are tested on UNI board, which was designed for this purpose.

# **Klíčová slova**

UNI deska, ATmega32, AVR Studio 4, jazyk C

# **Prohlášení**

Prohlašuji, že jsem svou práci vypracoval(a) samostatně a použil(a) jsem

pouze podklady (literaturu, projekty, SW atd.) uvedené v přiloženém seznamu.

Nemám závažný důvod proti užití tohoto školního díla ve smyslu § 60 Zákona č. 121/2000 Sb., o právu autorském, o právech souvisejících s právem autorským a o změně některých zákonů (autorský zákon)

# **Poděkování**

Chtěl bych poděkovat Mgr. Milanu Janouškovi za jeho rady a pomoc při tvorbě této práce.

# Obsah

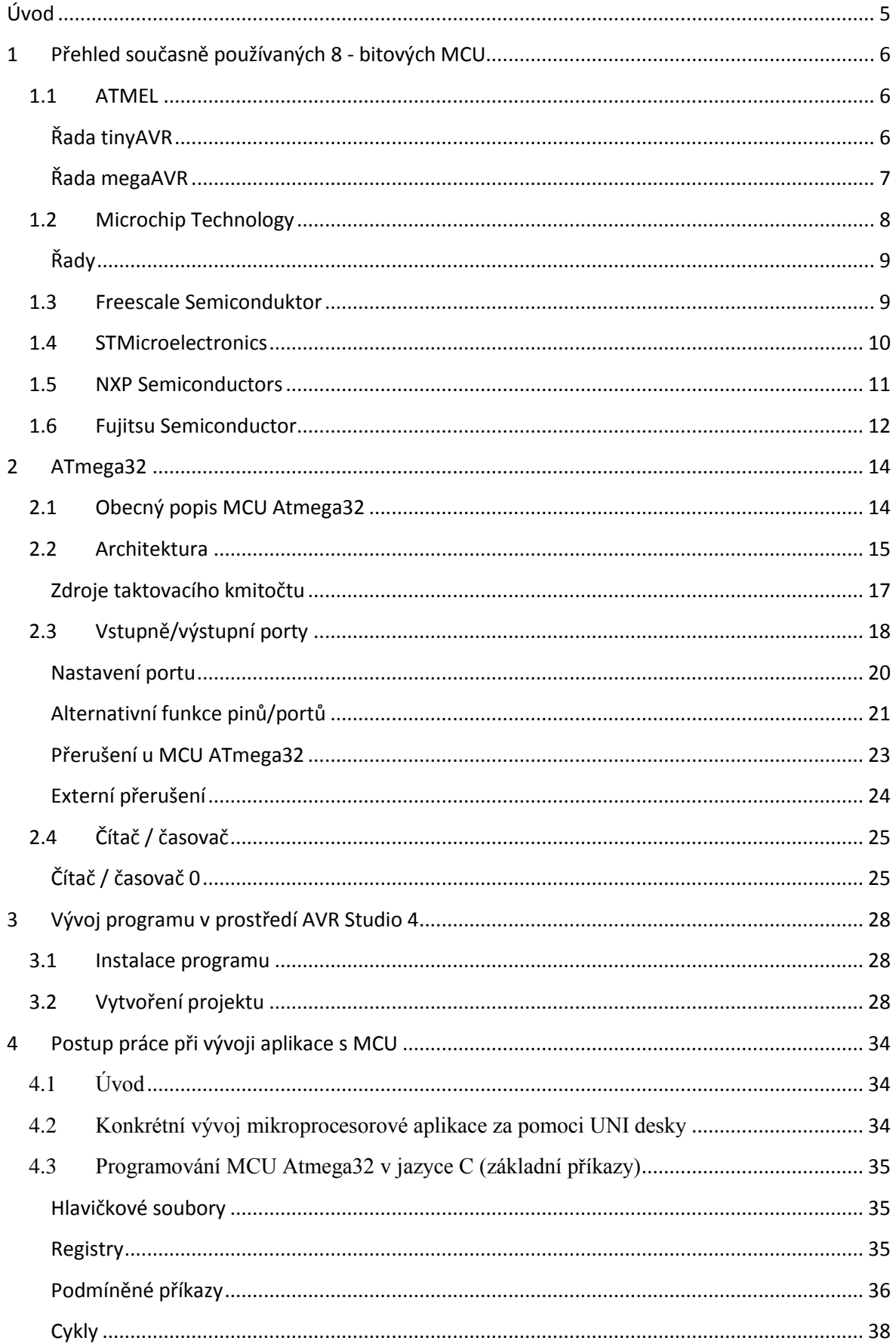

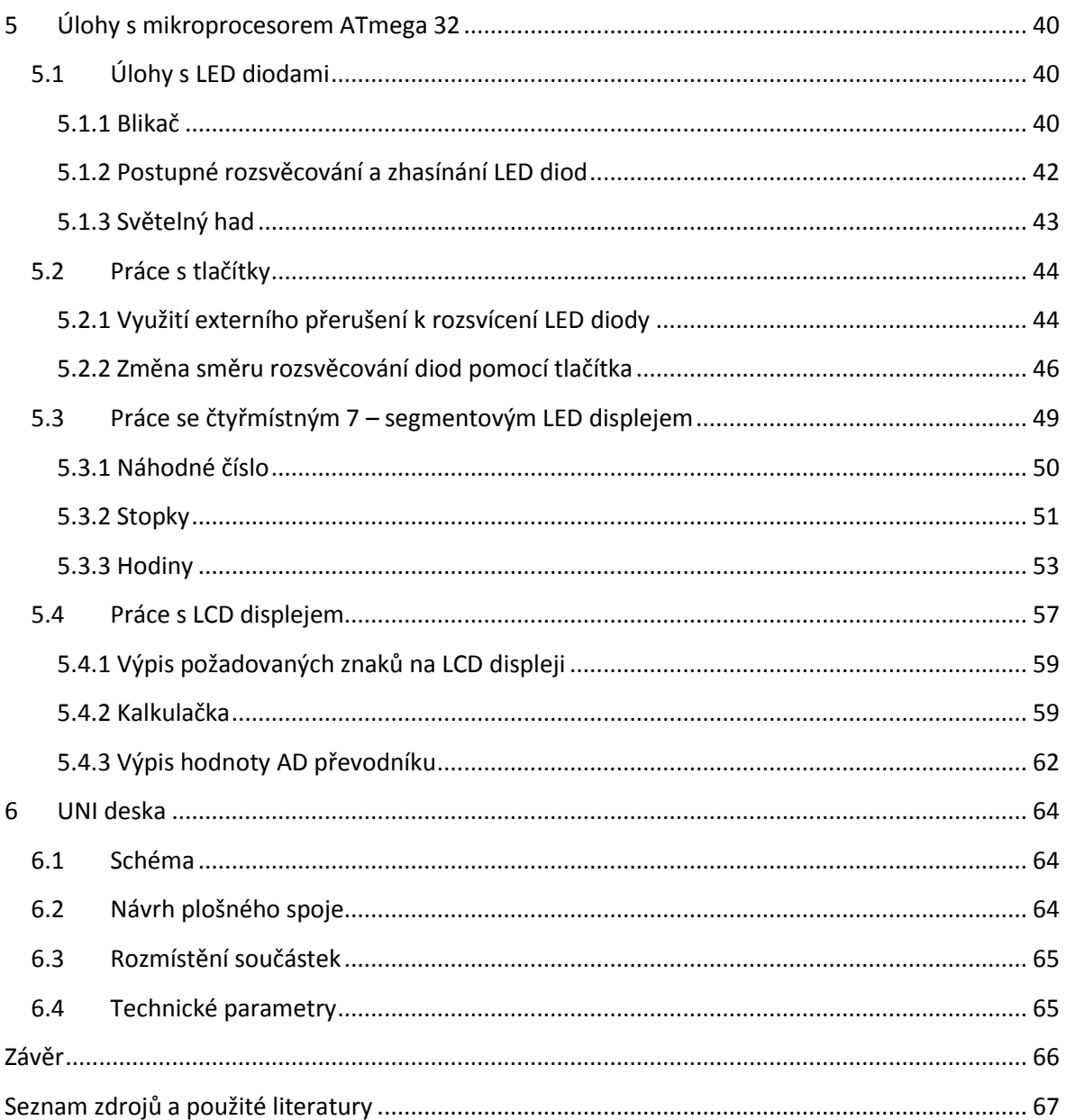

# <span id="page-5-0"></span>**Úvod**

Cílem této práce bylo vytvořit sadu úloh v libovolném programovacím jazyce s libovolným 8 – bitovým mikroprocesorem. K programování byl zvolen vyšší programovací jazyk C a mikroprocesor ATmega32. Úlohy jsou směrovány většinou na ukázku praktického využití, čímž jsou úlohy pro studenty atraktivní a zábavné. V úlohách jsou podrobně popsány jednotlivé práce s periferiemi, takže by měli studenti pochopit práci s periferiemi, jako jsou např. LCD displej, 7 – segmentový displej, AD převodník, LED diody a tlačítka.

K praktickému předvedení činnosti popsaných úloh, byla vytvořena UNI deska s mikroprocesorem ATmega32 . UNI deska obsahuje podpůrné periférie, jako jsou LCD displej, 7 – segmentový displej, LED diody a tlačítka. V práci je také stručně popsáno základní programování v jazyku C, které by mělo naučit studenty základní programování procesoru ATmega32.

# <span id="page-6-0"></span>**1 Přehled současně používaných 8 - bitových MCU**

#### <span id="page-6-1"></span>**1.1 ATMEL**

Atmel

Tyto mikrořadiče jsou typu RISC (zredukovaná instrukční sada) a jsou postavené na Harvardské architektuře (oddělená paměť dat a paměť programu). Paměť programu je typu Flash. Většina instrukcí má délku 16 bitů, stejně tak slovo programu má délku 16 bitů. Jádro AVR se skládá z třiceti dvou stejných 8 - bitových registrů, které mohou obsahovat data i adresy. Přístup do pole registrů je možný v jednom strojovém cyklu. To znamená, že lze v jednom strojovém cyklu vykonat jednu aritmeticko-logickou operaci. V jednom strojovém cyklu se oba operandy načtou, provede se operace a výsledek se zapíše zpět do pole registrů.

Požívají se v mnoha odvětvích od automobilového průmyslu po zdravotnickou techniku.

*Stránky výrobce:* <http://www.atmel.com/>

#### <span id="page-6-2"></span>**Řada tinyAVR**

#### **Specifické vlastnosti:**

- **Malý** (nejmenší měří pouze 1,5 mm x 1,4 mm)
- **Kapacitní dotyk (***QTOUCH ® Knihovna* umožňuje snadné připojení dotykového kapacitního tlačítka a posuvníku, umožňuje flexibilitu i efektivitu při dotykových aplikací)

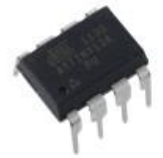

*obr. 1 - ATtiny13A-PU[2]*

#### **Vysoká integrace**

**Schopný provozu na pouhých 0,7V** 

Tyto MCU obsahují jeden nebo dva osmibitové čítače, některé i šestnáctibitový čítač. Většina typů obsahuje 10 - bitový AD převodník, dva nebo čtyři PWM kanály, SPI, TWI a analogový komparátor. Počet pinů je podle typu od 6 do 32). Tato řada se využívá především v jednoduchých a malých elektronických obvodech.

#### **Typy:**

Z rodiny tiny AVR:

- *a)* Nejmenší: jsou mikrokontroléry ATtiny4, ATtiny5, ATtiny9 a ATtiny10. Tyto MCU mají pouze 6 až 8 vývodů, jejich maximální provozní frekvence je 12 MHz a velikost paměti Flash mají 512 B až 1 kB. ATtiny5 a ATtiny10 mají navíc ještě AD převodník.
- *b)* Největší: jsou mikrokontroléry ATtiny828, ATtiny48, ATtiny88. Tyto MCU mají maximální provozní frekvenci 12MHz a typ ATtiny828 má až 20 MHz. Disponují flash pamětí 8 kB. Počet vývodů je až 32.

### <span id="page-7-0"></span>**Řada megaAVR**

#### **Specifické vlastnosti:**

- **široká rodina** nabízí nejširší výběr zařízení, pokud jde o paměti, počet pinů a periferií, což umožňuje použití kódu a znalostí na téměř jakémkoliv MCU z této rodiny.
- **picoPower** technologie která umožňuje u vybraných MCU snížit velmi razantně spotřebu, volitelné klidové režimy
- **Vysoká integrace** nabízí flash, SRAM, interní EEPROM, SPI, TWI, USART, hlídací časovač, interní oscilátor
- **Analogové funkce** AD a DA převodníky, vestavěný teplotní senzor, vnitřní zdroj referenčního napětí, rychlý analogový komparátor

Tyto MCU obsahují 2 osmibitové čítače, 1 až 4 šestnáctibitové čítače, 10bitový AD převodník, 3 až 16 PWM kanálů, SPI, TWI, USART, EEPROM (256 B až 4 kB) a analogový komparátor. Počet pinů je podle typu od 23 do 86.

#### **Typy:**

Např. ATmega8 (obr. 2 a obr. 3), ATmega16, ATmega32

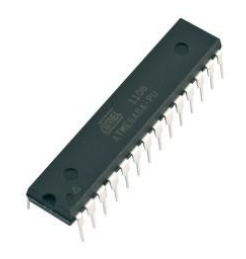

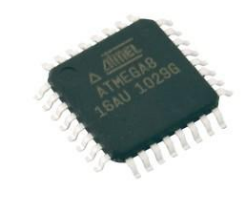

*obr. 2 - ATmega8A-PU pouzdro DIL obr. 3 – ATmega8 v pouzdře pro SMD[2]*

### <span id="page-8-0"></span>**1.2 Microchip Technology**

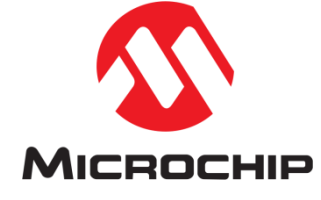

Mají oddělenou paměť programu a dat, architektura RISC (nízký počet instrukcí). Délka slova programu je podle typu MCU 12, 14 nebo 16 bitů. Všechny instrukce mají jednotnou délku odpovídajícímu slovu. To znamená, že v každém paměťovém místě je uložena právě jedna instrukce.

Napájecí napětí se pohybuje od 1,8 V do 5,5 V. Proudová spotřeba při 4MHz je méně než 2mA. Typy s nanoWatt technologií mají spotřebu 10x nižší.

Tyto mikrořadiče obsahují obousměrné I/O porty. Jednotlivé piny portů je možno za pomoci řídících registrů nastavit jako výstupní nebo vstupní.

*Stránky výrobce:* <http://www.microchip.com/>

*MCU této firmy se vyznačují:* 

- kompatibilita kódu napříč všemi řadami
- vysoké rozlišením PWM, ADC, DAC
- provoz už při napětí 1,8 V
- 375 B až 128 kB Flash paměť
- $\bullet$  16B až 14 kb RAM
- Číslicové řízení oscilátoru
- flash, SRAM, interní EEPROM, SPI, TWI, USART, I2C
- nízké odběry proudu při režimu spánku, cca 20 nA
- aktivní proudy méně jak 35 µA / MHz

### <span id="page-9-0"></span>**Řady**

V 8 - bitových MCU má firma Microchip Technology čtyři rodiny:

- *Baseline* základní řada, 6 až 40 vývodů, délka instrukce 12 bitů, (PIC10Fxxx, PIC16F5x)
- *Mid-Range* střední řada, 8 až 64 vývodů, délka instrukce 14 bitů, (PIC12F6xx, PIC16Fxxx)
- *Enhanced Mid-Range* vylepšená střední třída, zvětšená kapacita pamětí, nové periférie, (PIC12F1xxx, PIC16F1xxx)
- *PIC18* nejvyšší řada, 18 až 100 vývodů, délka instrukce 16 bitů, optimalizace architektury pro překlad programů z jazyka C, (PIC18Fxxx)

# <span id="page-9-1"></span>**1.3 Freescale Semiconduktor**

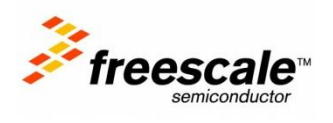

Tato firma (dříve patřící pod firmu Motorola) se specializuje hlavně na 8 a 16 bitové mikropočítače. Vyrábí však i 32 a 64 - bitové procesory pro použití v serverech (řada ColdFire).

*Stránky výrobce:* <http://www.freescale.com/>

*Řady 8 – bitových MCU:*

- $\bullet$  HC05
- HC08
- $\bullet$  HC11
- RS08

#### *Vlastnosti MCU z řady HC08 - 68HC908QY4CPE:*

Tento MCU je CISC s Von Neumannovou architekturou. Tento typ má 16 pinů. Paměť RAM je velká 128 bytů a Flash 4kB. Pracuje na maximální frekvenci 3,2MHz z interního oscilátoru. A/D převodník má 4 kanály s rozlišením 8 – bitů. Dále má jeden 16 – bitový čítač. Vyrábí se v pouzdrech DIP, SOIC, TSSOP.

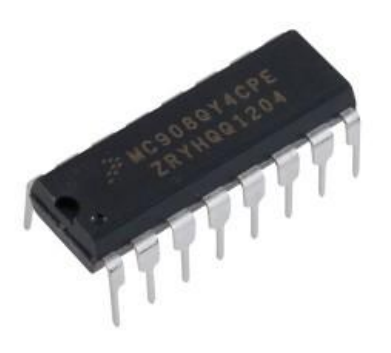

#### *Obr. 4 – MCU Freescale 68HC908QY4CPE[4]*

### <span id="page-10-0"></span>**1.4 STMicroelectronics**

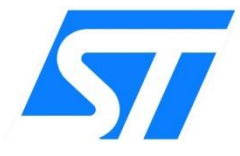

Tato firma se specializuje na procesory s malou spotřebou. Procesory vyrábí hlavně pro automobilový průmysl (především v oblasti převodovky a ochranných prostředcích v automobilech). Ale můžeme je najít i v běžné elektronice (např. DVD přehrávač, Set-Top Box atd.).

Jedna z největších světových firem zabývajících se s polovodiči. Spolupracuje např. s firmou Samsung Electronics.

*Stránky výrobce:* [http://www.st.com](http://www.st.com/)

*Řady 8 – bitových MCU:*

- STM8A automobilové MCU
- STM8L energeticky málo náročné MCU
- STM8S tradiční MCU
- STM8T MCU pro práci se senzory

#### *Vlastnosti MCU ST62E20C:*

Jádro ST6 nabízí 40 základních instrukcí. MCU obsahuje paměť RAM 64B, EPROM 4096 B, 8 – bitový A/D převodník se 13 analogovými vstupy, 8 – bitový čítač/časovač a 21 I/O pinů. Maximální pracovní frekvence je 8 MHz. Tento MCU je určen pro středně složité aplikace. V pouzdru má celkem 28 pinů.

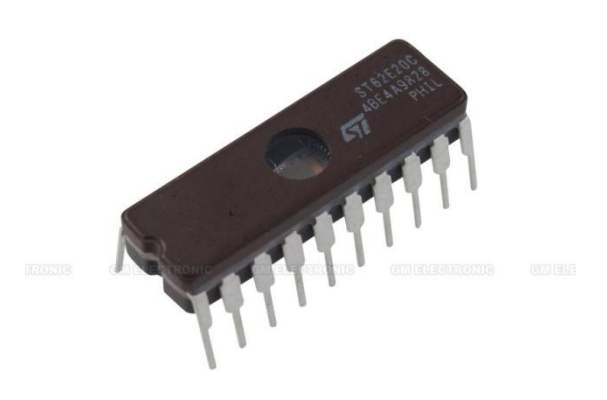

*Obr. 5 – MCU ST62E20C [5]*

<span id="page-11-0"></span>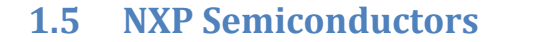

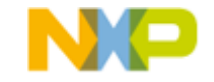

Mikroprocesory této firmy (dříve patřící pod firmu Philips) poskytují vysoký výkon. Využívají se především v automobilovém průmyslu, v různých identifikačních systémech, v bezdrátové komunikaci a ve spoustě dalších oblastí. Firma se především specializuje na MCU s jádry ARM Cortex, které jsou 32 a 64 bitové.

*Stránky výrobce:* <http://www.nxp.com/>

#### *Řady 8 – bitových MCU:*

- FLASH 80C51 především v automobilovém průmyslu
- LPC900 vysoce výkonné, v extrémně malých pouzdrech
- LPC700 obdobné jako LPC900
- OTP/ROM 80C51– je určena pro aplikace prováděné v reálném čase tzv. Real Time

#### *Vlastnosti MCU P80C31SBPN:*

MCU s jádrem 80C51. Velikost paměti SRAM je 128B. Maximální provozní kmitočet je 16 MHz. V pouzdru má 40 pinů, z nichž má 32 vstupně výstupních. Obsahuje tři 16 - bitové čítače.

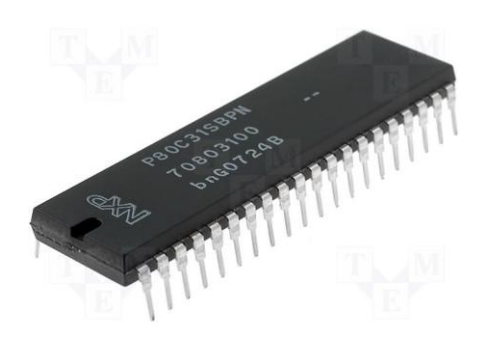

*Obr. 6 – MCU NXP P80C31SBPN[6]*

### <span id="page-12-0"></span>**1.6 Fujitsu Semiconductor**

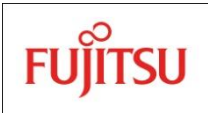

Tato firma se zaměřuje na výrobu MCU pro domácí spotřebiče, elektrická nářadí. Zaměřuje se také na zdravotnictví a automobilový průmysl. Tyto procesory jsou RISC s Harvardskou architekturou. V 32 a 64 bitových verzích MCU jsou použity jádra ARM Cortex.

*Stránky výrobce:* <http://www.fujitsu.com/>

*Řady 8 - bitových MCU:*

- MB953xx
- MB954xx
- $\bullet$  MB955xx
- MB956xx
- MB957xx
- MB958xx

#### *Vlastnosti MCU MB95F876KPMC z řady MB95870:*

Většina MCU této firmy poskytují velmi přesné interní oscilátory a mnoho různých periférií. Nabízí funkci PWM (pulsně šířková modulace). Umožňují zabezpečení paměti Flash, před neoprávněným přístupem. Tento MCU obsahuje i řadič dotykového senzoru (TSC). Velikost paměti Flash má 36 kB, RAM 1 kB, osm 10 – bitových A/D převodníků, jeden ADC komparátor, Watchdog. Maximální provozní frekvenci má 16 MHz. Počet pinů v pouzdře má 48. Z nichž se dá použít až 45 jako I/O.

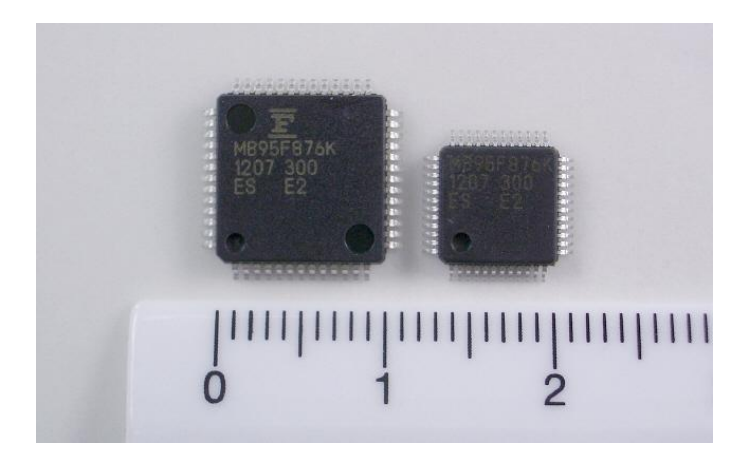

*Obr. 7 – MCU Fujitsu MB95F876KPMC[7]*

# <span id="page-14-0"></span>**2 ATmega32**

### <span id="page-14-1"></span>**2.1 Obecný popis MCU Atmega32**

Mikroprocesor ATmega32 je výkonný 8 – bitový procesor RISC s harvardskou architekturou. Má tedy oddělenou paměť programu a paměť dat. ATmega32 má 32kB programové paměti (Flash), 2kB datové paměti (SRAM) a 1kB EEPROM (až 100000 zápis/ smazání cyklů). Dále má dva 8 – bitové časovače a jeden 16 – bitový časovač. Tyto časovače mají oddělené děličky frekvence. Dále obsahuje 4 PWM kanály, 10 – bitový AD převodník přepínatelný na 8 vstupů. Obsahuje také jednotky SPI, TWI, USART a programovatelný Watchdog. Pro možnost ladění programu přímo v aplikaci má vestavěné standardní rozhraní JTAG (IEEE 1149.1), které zpřístupňuje registry mikroprocesoru. Samotný procesor pak informuje v průběhu práce o své činnosti PC. Obsahuje také interní kalibrovaný RC oscilátor, ale vhodnější je použít externí krystal, který je přesnější. Je to lepší např. pro sériovou komunikaci, ale i pro časovače. V pouzdru DIL má 40 vývodů v pouzdru pro SMD TQFP má 44 vývodů. Z nich nabízí 4 I/O brány po 8mi bitech. Napájecí napětí je potřeba zabezpečit, aby bylo v rozsahu od 4,5V do 5,5V. Samozřejmě existují i nízkonapěťové verze, které lze napájet menším napětím. Má šest možností úsporného režimu. Umožňuje výkon až 16 MIPS při 16 MHz. MCU ATmega32 je podporován s kompletní sadou programů a systémových nástrojů.

#### *Hlavní vlastnosti RISC procesorů:*

- Redukovaná sada instrukcí
- Obsahuje převážně jednoduché instrukce
- Délka provádění jedné instrukce je jeden cyklus
- Délka (počet bitů) všech instrukcí je stejná
- Využívá se zde zřetězení instrukcí

V další části rozepíši podrobněji části mikroprocesoru.

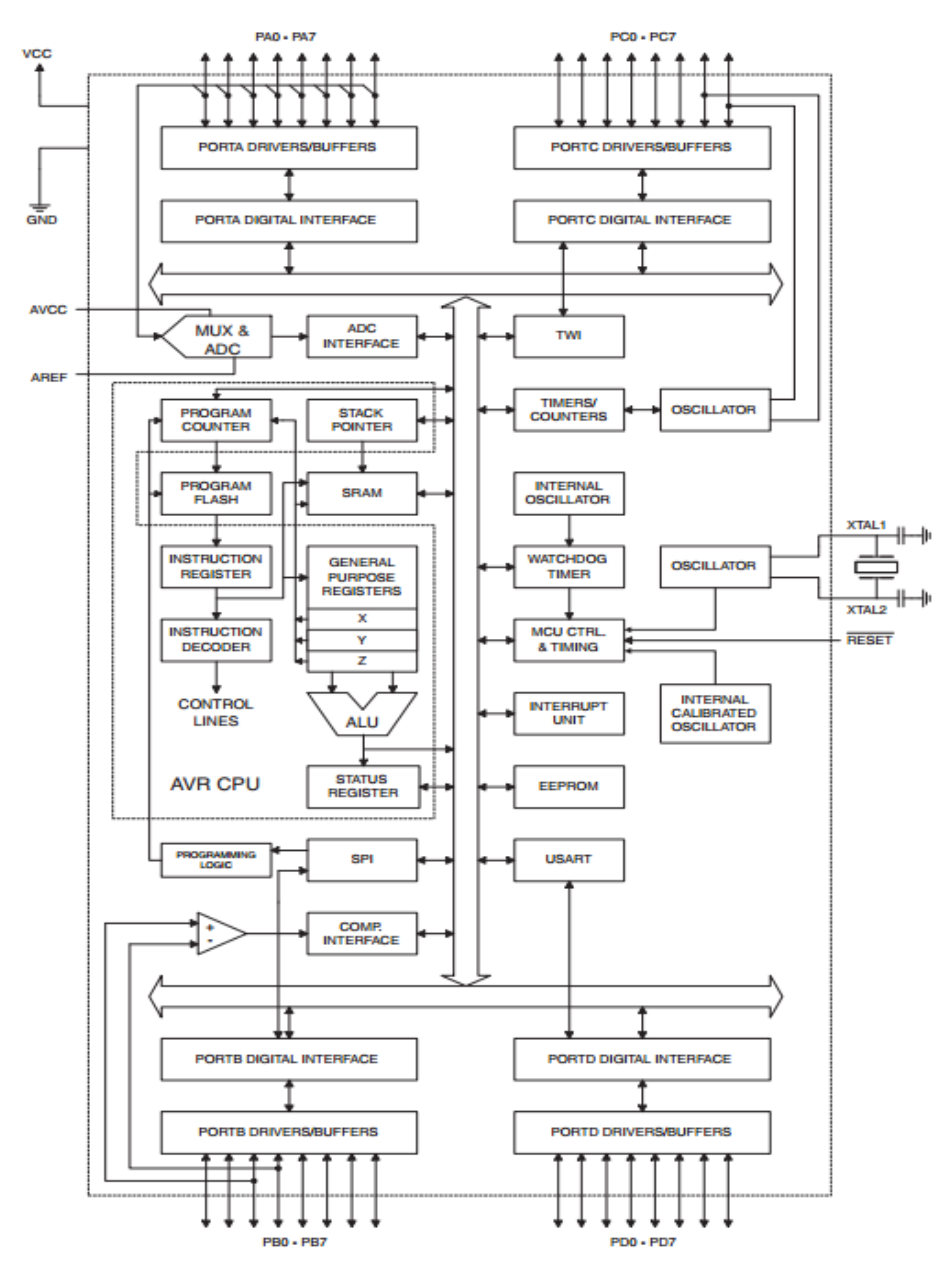

*Obr. 8 – blokové schéma MCU ATmega32[1]*

### <span id="page-15-0"></span>**2.2 Architektura**

AVR jsou RISC procesory s Harvardskou architekturou. RISC (Reduced Instruction Set Computer) znamená, že mají zredukovanou instrukční sadu. Kompletní sada pro AVR má 135 instrukcí, tolik instrukcí není u všech modelů. Nižší modely mají 118 instrukcí a nejnižší modely jen 89 instrukcí. Díky nízkému počtu instrukcí daných použitím architektury RISC je možné většinu instrukcí vykonávat v jednom hodinovém cyklu. Z tohoto vyplývá, že při taktovací frekvenci 20 MHz je možné dosáhnou až 20

MIPS (20 miliónů instrukcí za sekundu. Jádro AVR se skládá z 32 x 8 - bitových univerzálních registrů (slouží pro ukládání adres nebo dat). Tyto registry jsou přímo propojené s ALU a doba přístupu k těmto registrům trvá jen jeden strojový cyklus.

Mikroprocesory AVR se stávají čím dál víc oblíbenější zejména pro svůj výpočetní výkon, relativně lehké programování a nízkou cenu. Většina obsahuje 3 druhy pamětí: Flash – programová paměť, EEPROM – paměť dat (slouží na ukládání např. naměřených hodnot, uchování programu…), SRAM – rychlá datová paměť, slouží na rychlé operace s proměnnými. Výrobce zaručuje 10000 R/W cyklů pro paměť Flash a 100000 R/W cyklů pro paměť EEPROM. Velká výhoda je rozhraní JTAG, které umožňuje kontrolu chování MCU a náhled do registrů. Jak již bylo zmíněno, MCU AVR vynikají širokou výbavou periferií např. 8/16 bitové čítače/časovače, PWM výstupy, A/D, D/A převodníky, TWI (I2C), WDT, AD komparátory, interní kalibrovaný oscilátor, USART, RE232, podpora LCD, Ethernet a mnoho dalšího.

#### *Využití mikroprocesorů AVR:*

MCU AVR můžeme najít v různých bezpečnostních systémech, v automobilech, herních konzolích, v síťových aplikacích.

#### *ATmega32:*

K řešení mého úkolu jsem použil mikroprocesor ATmega32 v pouzdru DIL40. Tento mikroprocesor jsem zvolil z toho důvodu, že má množství nejrůznějších periférií a poměrně mnoho I/O pinů (4 brány po 8 pinech).

Na předešlém blokovém schématu je přehledně znázorněno zapojení jednotlivých bloků v mikroprocesoru a přesně viditelná architektura RISC.

#### *Obsahuje:*

- 32kB Flash programové paměti
- 1 kB datové paměti EEPROM
- 2 kB rychlé datové paměti SRAM
- 131 výkonných instrukcí
- Dva 8 bitové čítače/časovače
- Jeden 16 bitový čítač/časovač
- 4 PWM kanály
- $\bullet$  10 bitový A/D převodník
- USART (RS232)
- Kalibrovaný RC oscilátor

### <span id="page-17-0"></span>**Zdroje taktovacího kmitočtu**

- Externí krystal
- Externí nízkofrekvenční krystal
- Externí RC oscilátor
- Interní kalibrovaný RC oscilátor
- Externí zdroj taktovacího kmitočtu

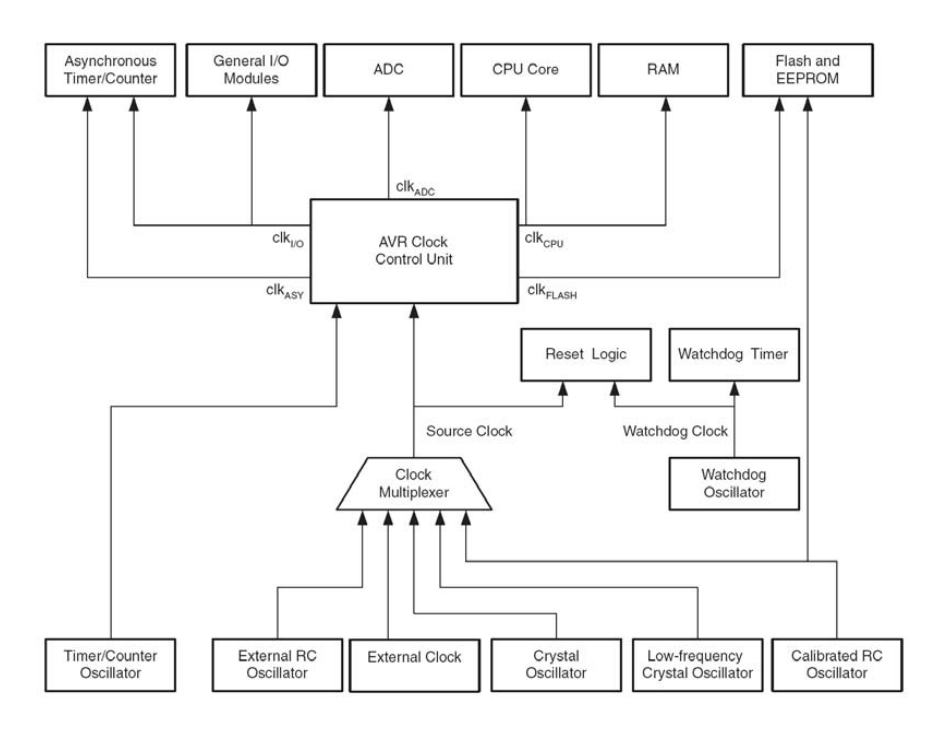

*Obr. 9 - rozvedení taktovacích signálů v mikroprocesoru[1]*

- Výběr zdroje taktovacího kmitočtu se provádí pomocí tzv. Flash Fuse Bits. Standartně je nový mikroprocesor dodáván s nastaveným interním RC oscilátorem
- $\bullet$  1MHz.

### <span id="page-18-0"></span>**2.3 Vstupně/výstupní porty**

- čtyři 8 bitové obousměrné brány označené PORT A až PORT D
- Jednotlivé piny portů mohou sloužit jako obecně vstupně / výstupní, anebo mohou být spojeny s příslušnou periferií.

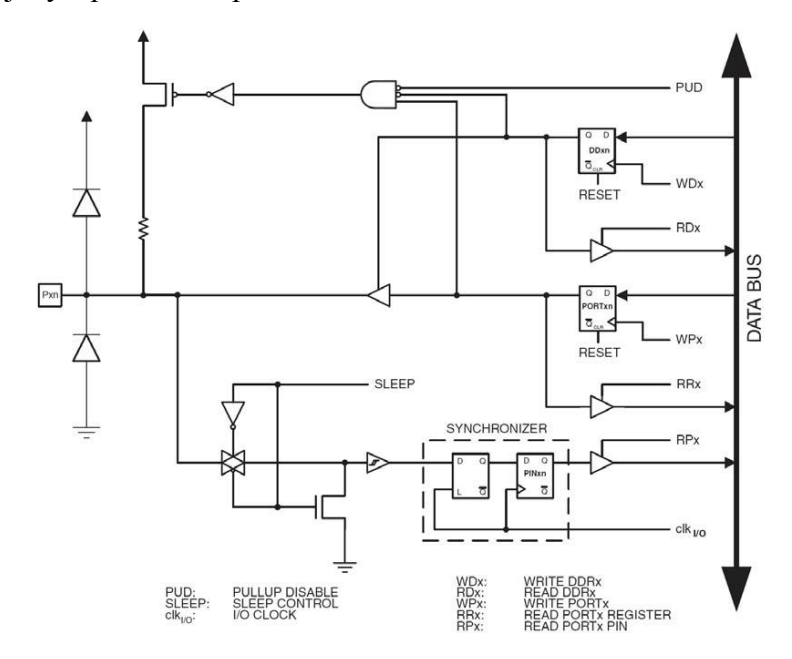

*Obr. 10 – interní zapojení jednoho pinu[1]*

Vlastnosti:

- Každý pin je na vstupu chráněn diodami proti zemi a proti Ucc
- Každý pin má interní pull-up rezistor, který může a nemusí být aktivní
- Každý pin je zatížitelný proudem až 20 mA při logické 1 i v logické 0
- Každý port (brána má tři ovládací registry směrový registr DDRx, datový registr PORTx a registr nesoucí informaci o skutečné logické úrovni pinů portu PINx

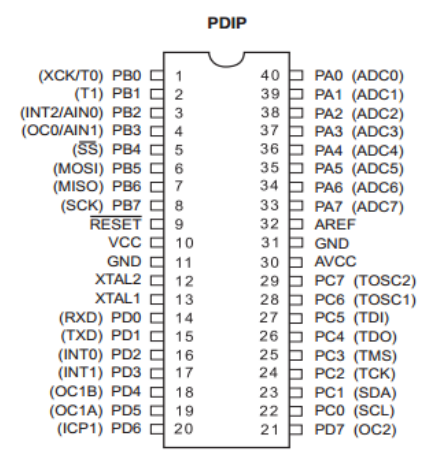

*Obr. 11 – popis vývodů ATmega32[1]*

Popis jednotlivých pinů:

VCC pro připojení napájecího napětí

GND uzemnění

- Port A (PA7..PA0) Piny portu A slouží jako analogové vstupy pro A/D převodník. Dále slouží také jako 8mi-bitový obousměrný I/O port, pokud není použit A/D převodník. Dále můžeme pro každý pin portu nastavit pull-up rezistory.
- Port B (PB7..PB0) Port B je 8mi-bitový obousměrný I/O port s vnitřními pull-up rezistory.
- Port C (PB7..PB0) Port C je 8mi-bitový obousměrný I/O port s vnitřními pull-up rezistory. Pokud je rozhraní JTAG povoleno, tak pull-ip rezistory na pinech PC5(TDI), PC3 (TMS), PC2(TCK) jsou aktivní, a to i když nastane reset.
- Port D (PD7..PD0) Port D je 8mi-bitový obousměrný I/O port s vnitřními pull-up rezistory.
- RESET Obnovení vstupu do výchozího stavu. Přivedením nízké úrovně na tento vstup déle než je minimální délka pulsu se vygeneruje signál reset, i když není přiváděn hodinový signál.
- XTAL1 vstup do invertujícího zesilovače oscilátoru a vstup do operačního obvodu vnitřních hodin
- XTAL2 výstup z invertujícího oscilátoru
- AVCC AVCC je napájecí napětí pro PORT A jako A/D převodník. Mělo by být připojeno externě na VCC, když ho ADC nepoužívá. Pokud je ADC požit, mělo by být na VCC připojeno prostřednictvím low-pass filtru (propustí jen nízkofrekvenční signály a zeslabuje signály s frekvencemi vyššími než je mezní frekvence.
- AREF AREF je analogový referenční pin pro A/D převodník.

#### <span id="page-20-0"></span>**Nastavení portu**

Ke každému portu jsou přiřazeny tři registry.

- Registr PINx (Pins Input) je určen pouze pro čtení a jeho obsah odpovídá hodnotě vstupních pinů
- V registru DDRx (Data Direction Registr)nastavujeme, jestli bude příslušný pin vstupní nebo výstupní
- V registru PORTx (datový registr portu) nastavujeme jestli příslušný pin bude v log. 1 nebo v log. 0

#### *Nastavení pinů jako vstup nebo výstup*:

Pin je vstupní, jestliže v určitém bitu registru DDRx zapíšeme hodnotu 0

Pin je výstupní, jestliže v určitém bitu registru DDRx zapíšeme hodnotu 1

Po resetování jsou všechny registry DDRx vynulovány, tzn. jsou nastaveny jako vstupy

#### *DDRx registr*

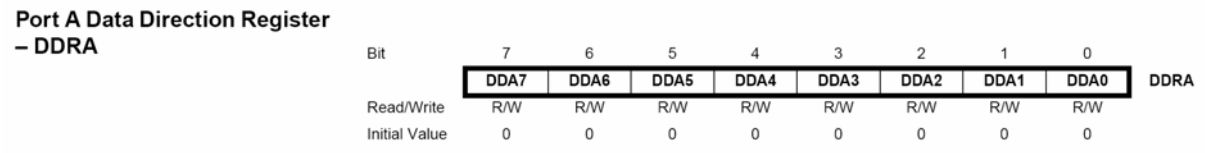

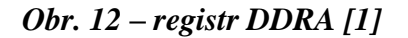

#### *Pull-up rezistory:*

Je - li určitý vývod portu nastaven jako vstupní, pak můžeme nastavit připojení nebo odpojení pull - up rezistorů. Toto nastavení se provádí zapsáním hodnoty do vyrovnávacího registru PORTx.

#### *PORTx registr*

| Port A Data Register - PORTA |               |            |            |            |            |        |        |        |            |              |
|------------------------------|---------------|------------|------------|------------|------------|--------|--------|--------|------------|--------------|
|                              | Bit           |            |            |            |            |        |        |        |            |              |
|                              |               | PORTA7     | PORTA6     | PORTA5     | PORTA4     | PORTA3 | PORTA2 | PORTA1 | PORTA0     | <b>PORTA</b> |
|                              | Read/Write    | <b>R/W</b> | <b>R/W</b> | <b>R/W</b> | <b>R/W</b> | R/W    | R/W    | R/W    | <b>R/W</b> |              |
|                              | Initial Value |            |            |            |            |        |        |        |            |              |

*Obr. 13 – datový registr portu A [1]*

- Zapíšeme-li 0 v určitém bitu do registru PORTx, tak pull-up rezistor bude na odpovídajícím vstupu odpojen
- Zapíšeme-li 1 v určitém bitu do registru PORTx, tak pull-up rezistor bude na odpovídajícím vstupu připojen

Po resetování se všechny registry PORTx vynulují.

#### *PINx registr*

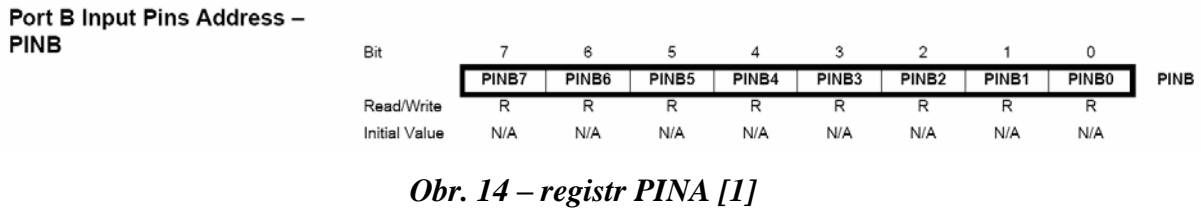

- Určen pouze pro čtení
- Obsahuje informaci o fyzickém stavu pinů daného portu

#### <span id="page-21-0"></span>**Alternativní funkce pinů/portů**

- Aktivace příslušné funkce se provede v řídícím registru dané periférie, které určitý pin náleží (např. PORTA využívá AD převodník, externí přerušení INT0, INT1 na PORTD atd.)
- Při aktivaci těchto funkcí se musí nastavit směr u většiny pinů (určit, jestli je pin vstupní či výstupní v registru DDRx)

Výpis zvláštních funkcí na portech:

| Port Pin        | <b>Alternate Function</b>  |  |  |
|-----------------|----------------------------|--|--|
| PA7             | ADC7 (ADC input channel 7) |  |  |
| PA <sub>6</sub> | ADC6 (ADC input channel 6) |  |  |
| PA <sub>5</sub> | ADC5 (ADC input channel 5) |  |  |
| PA4             | ADC4 (ADC input channel 4) |  |  |
| PA3             | ADC3 (ADC input channel 3) |  |  |
| PA <sub>2</sub> | ADC2 (ADC input channel 2) |  |  |
| PA <sub>1</sub> | ADC1 (ADC input channel 1) |  |  |
| PA <sub>0</sub> | ADC0 (ADC input channel 0) |  |  |

Port A Pins Alternate Functions

Port B Pins Alternate Functions

| Port Pin        | <b>Alternate Functions</b>                                                                  |
|-----------------|---------------------------------------------------------------------------------------------|
| PB7             | SCK (SPI Bus Serial Clock)                                                                  |
| PB6             | MISO (SPI Bus Master Input/Slave Output)                                                    |
| PB <sub>5</sub> | MOSI (SPI Bus Master Output/Slave Input)                                                    |
| PB4             | SS (SPI Slave Select Input)                                                                 |
| PB <sub>3</sub> | AIN1 (Analog Comparator Negative Input)<br>OC0 (Timer/Counter0 Output Compare Match Output) |
| PB <sub>2</sub> | AINO (Analog Comparator Positive Input)<br>INT2 (External Interrupt 2 Input)                |
| PB <sub>1</sub> | T1 (Timer/Counter1 External Counter Input)                                                  |
| PB <sub>0</sub> | T0 (Timer/Counter0 External Counter Input)<br>XCK (USART External Clock Input/Output)       |

### Port C Pins Alternate Functions

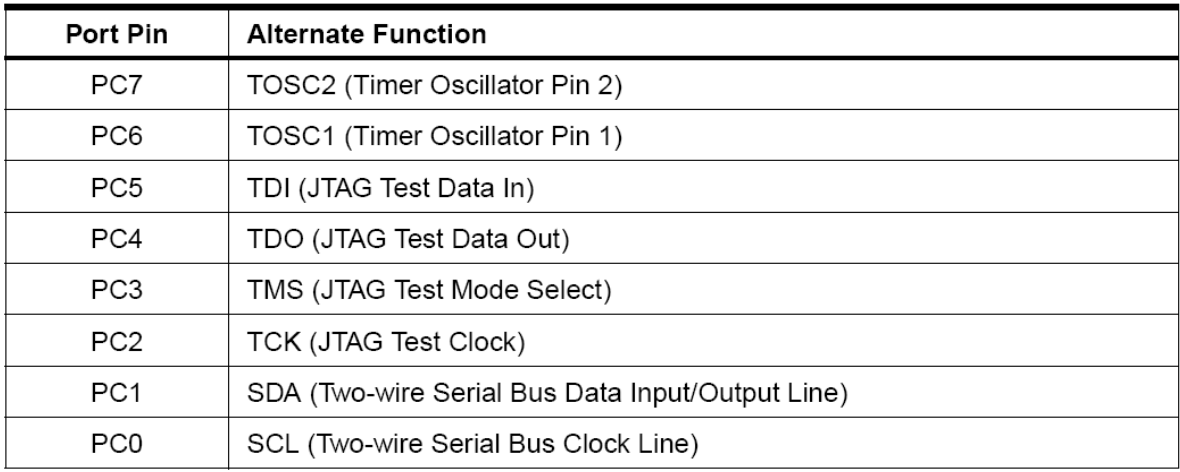

# Port D Pins Alternate Functions

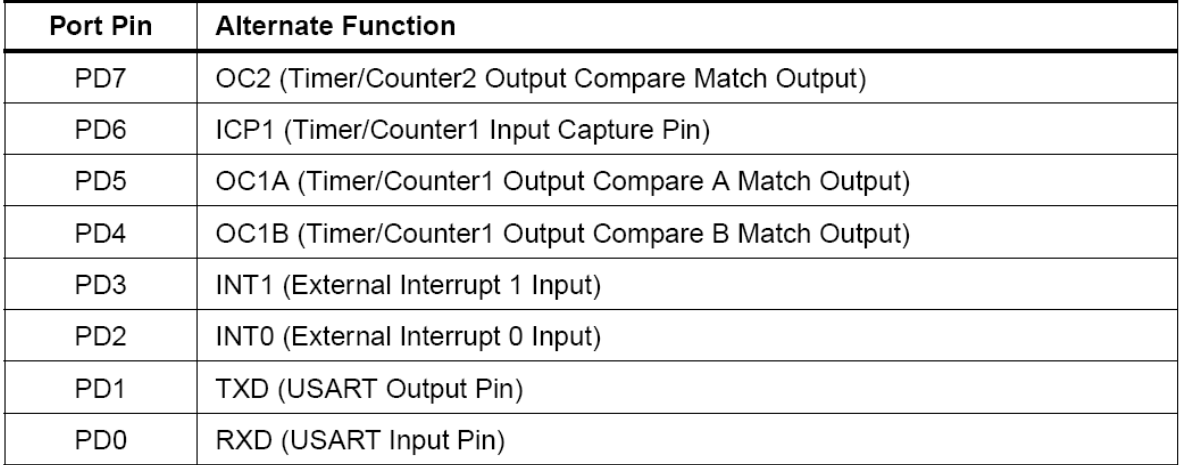

# *obr. 15 – výpis alternativních funkcí portů[1]*

# <span id="page-23-0"></span>**Přerušení u MCU ATmega32**

ATmega32 disponuje několika zdroji přerušení. V následující tabulce jsou rozděleny podle priority. Každé přerušení má svůj vektor přerušení.

| <b>Vector No.</b> | Program<br>Address <sup>(2)</sup> | <b>Source</b>       | <b>Interrupt Definition</b>                                                                    |
|-------------------|-----------------------------------|---------------------|------------------------------------------------------------------------------------------------|
| 1                 | $$000^{(1)}$                      | <b>RESET</b>        | External Pin, Power-on Reset, Brown-out<br>Reset, Watchdog Reset, and JTAG AVR<br><b>Reset</b> |
| 2                 | \$002                             | <b>INTO</b>         | <b>External Interrupt Request 0</b>                                                            |
| 3                 | \$004                             | INT <sub>1</sub>    | <b>External Interrupt Request 1</b>                                                            |
| 4                 | \$006                             | INT <sub>2</sub>    | <b>External Interrupt Request 2</b>                                                            |
| 5                 | \$008                             | <b>TIMER2 COMP</b>  | Timer/Counter2 Compare Match                                                                   |
| 6                 | \$00A                             | <b>TIMER2 OVF</b>   | Timer/Counter2 Overflow                                                                        |
| 7                 | \$00C                             | <b>TIMER1 CAPT</b>  | <b>Timer/Counter1 Capture Event</b>                                                            |
| 8                 | \$00E                             | <b>TIMER1 COMPA</b> | Timer/Counter1 Compare Match A                                                                 |
| 9                 | \$010                             | <b>TIMER1 COMPB</b> | Timer/Counter1 Compare Match B                                                                 |
| 10                | \$012                             | <b>TIMER1 OVF</b>   | <b>Timer/Counter1 Overflow</b>                                                                 |
| 11                | \$014                             | <b>TIMERO COMP</b>  | <b>Timer/Counter0 Compare Match</b>                                                            |
| 12                | \$016                             | <b>TIMERO OVF</b>   | <b>Timer/Counter0 Overflow</b>                                                                 |
| 13                | \$018                             | SPI, STC            | <b>Serial Transfer Complete</b>                                                                |
| 14                | \$01A                             | <b>USART, RXC</b>   | <b>USART, Rx Complete</b>                                                                      |
| 15                | \$01C                             | <b>USART, UDRE</b>  | <b>USART Data Register Empty</b>                                                               |
| 16                | \$01E                             | <b>USART, TXC</b>   | <b>USART, Tx Complete</b>                                                                      |
| 17                | \$020                             | <b>ADC</b>          | <b>ADC Conversion Complete</b>                                                                 |
| 18                | \$022                             | EE_RDY              | <b>EEPROM Ready</b>                                                                            |
| 19                | \$024                             | ANA_COMP            | <b>Analog Comparator</b>                                                                       |
| 20                | \$026                             | <b>TWI</b>          | <b>Two-wire Serial Interface</b>                                                               |
| 21                | \$028                             | SPM_RDY             | <b>Store Program Memory Ready</b>                                                              |

Table 18. Reset and Interrupt Vectors

#### <span id="page-24-0"></span>**Externí přerušení**

Jedním z nejčastějších přerušení jsou právě externí přerušení. Používají se zejména, potřebujeme – li vykonat nějakou část programu pomocí jiného přerušení než je od zabudovaných periférií v mikroprocesoru. Např. můžeme toto přerušení využít pro tlačítko.

ATmega32 obsahuje celkem tři zdroje externího přerušení.

- $\bullet$  INT0 pin PD2
- $\bullet$  INT1 pin PD3
- $\bullet$  INT2 pin PB2

Mikroprocesor může zareagovat na 4 stavy na I/O pinu

- $\bullet$  Na log. 0
- Libovolnou změnu úrovně
- Sestupnou hranu signálu
- Náběžnou hranu signálu

Zapsáním log. 1 do registru GICR zvolíme zdroj externího přerušení

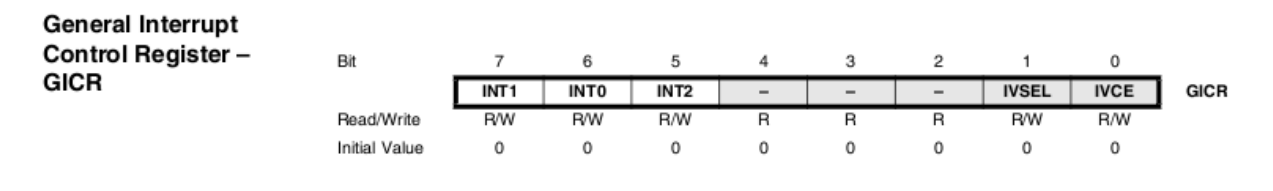

#### *Obr. 16 – registr GICR [1]*

V registru MCUCR (pro INT0 a INT1) nastavíme reakci na změnu stavu

**MCU Control Register** - MCUCR

The MCU Control Register contains control bits for interrupt sense control and general MCU functions.

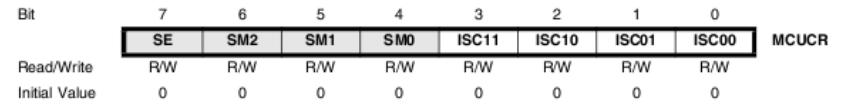

*Obr. 17 – registr MCUCR[1]*

| ISC01 | <b>ISC00</b> | Description                                                |
|-------|--------------|------------------------------------------------------------|
| 0     | 0            | The low level of INTO generates an interrupt request.      |
| 0     |              | Any logical change on INTO generates an interrupt request. |
|       | 0            | The falling edge of INT0 generates an interrupt request.   |
|       |              | The rising edge of INT0 generates an interrupt request.    |

Table 35. Interrupt 0 Sense Control

#### Table 34. Interrupt 1 Sense Control

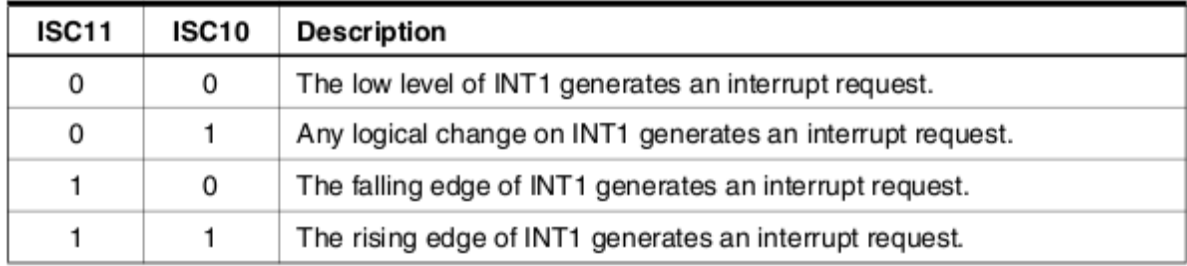

### <span id="page-25-0"></span>**2.4 Čítač / časovač**

ATmega32 obsahuje celkem tři a to čítač / časovač 0, čítač / časovač 1 a čítač / časovač 2. Každý z nich dokáže vykonávat základní činnosti (čítat, časovat), ale mají i další funkce.

Pro ukázku uvedu čítač / časovač 0. Podrobnější zdroj informací je k nalezení v příslušném datasheetu.

#### <span id="page-25-1"></span>**Čítač / časovač 0**

Univerzální 8 – bitový modul čítače / časovače 0

V pouzdře má vyvedené dva piny. Jeden je vstupní T0 (PB0), slouží na přivádění vnějších impulsů. Druhý pin je výstupní OC0 (PB3), tento pin se používá hlavně na generování PWM signálu.

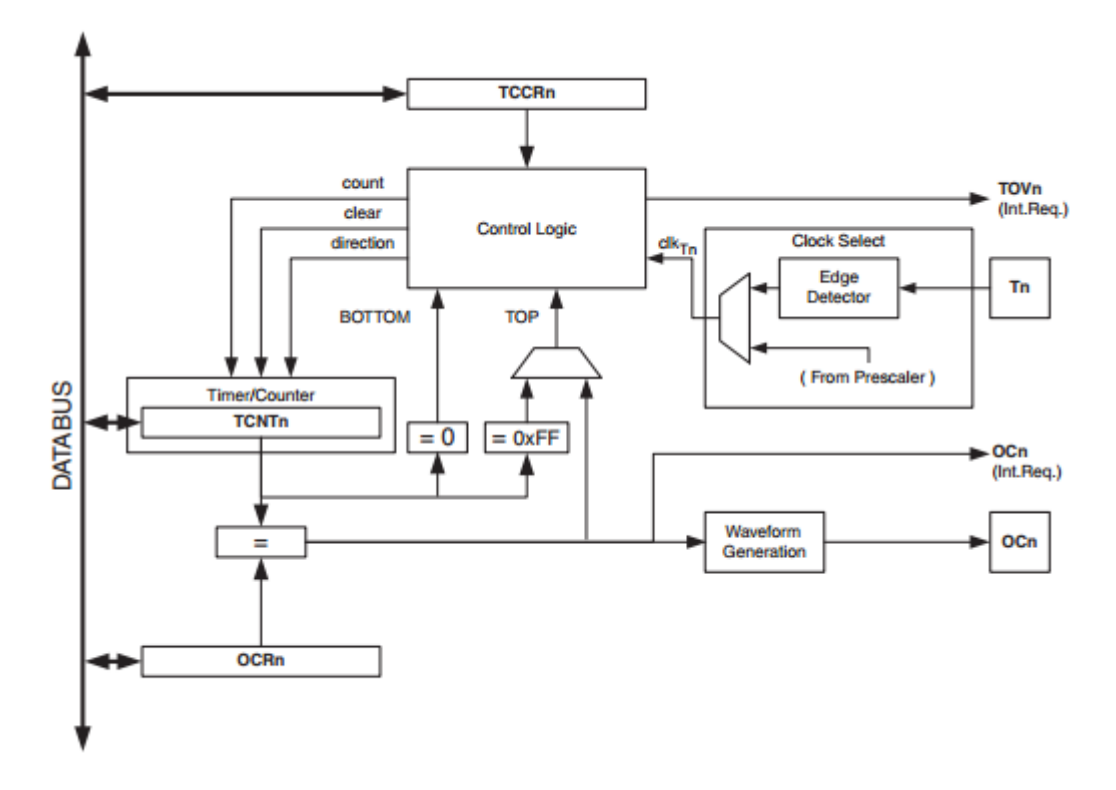

*Obr. 18 – blokové schéma čítače/časovače0 [1]*

#### *Registry, které slouží na ovládání, jsou:*

- TCNT0 (TimerCounterRegistr) 8 bitový registr, který slouží na čítání impulzů, obsahuje aktuální stav čítače
- OCR0 (OutoutCompareRegistr)  $8$  bitový registr, který obsahuje hodnotu, se kterou se má porovnávat obsah registru TCNT0
- TIFR (TimerInterruptFlagRegistr) 8 bitový registr, který slouží na sledování žádostí o přerušení od čítačů
- TIMSK (TimerInterruptMaskRegistr) 8 bitový registr, který slouží na nastavení přerušení od čítačů
- TCCR0 (TimerCounterControlRegistr) 8 slouží na řízení čítače / časovače

#### *Dělička čítače / časovače 0:*

Čítač / časovač 0 může být řízený vnitřními hodinami přímo anebo přidělenou děličkou, která se nastavuje v registru TCCR0.

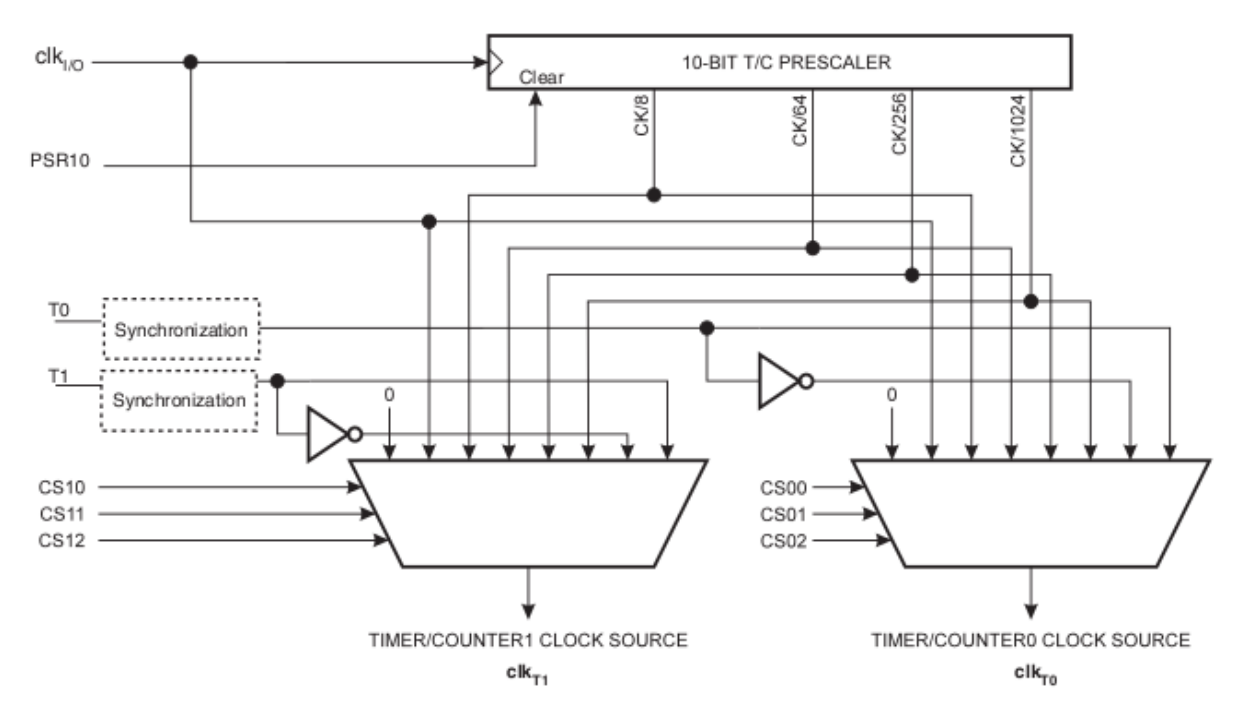

*obr. 19 – schéma předděličky v MCU ATmega32[1]*

Výběr děličky se provádí nastavením bitů v registru TCCR0. Jsou poskytovány děličky 8, 64, 256 a 1024. Dělička se nechá samozřejmě i vypnout. V následující tabulce je vidět nastavení bitů pro jednotlivé děličky.

| CS02 | CS01 | CS <sub>00</sub> | Description                                             |
|------|------|------------------|---------------------------------------------------------|
| 0    |      | 0                | No clock source (Timer/Counter stopped).                |
| 0    | 0    |                  | $clk1/0$ /(No prescaling)                               |
| 0    |      | 0                | $clkVO/8$ (From prescaler)                              |
| 0    |      |                  | $clkVO/64$ (From prescaler)                             |
|      | 0    | 0                | $clk1/0/256$ (From prescaler)                           |
|      | 0    |                  | $clk1/0$ /1024 (From prescaler)                         |
|      |      | 0                | External clock source on T0 pin. Clock on falling edge. |
|      |      |                  | External clock source on T0 pin. Clock on rising edge.  |

*obr. 20 – přehled možných předděliček[1]*

# <span id="page-28-0"></span>**3 Vývoj programu v prostředí AVR Studio 4**

Pro vývoj programů je asi snadnější programovat v prostředí CodevisionAVR, ale mně se lépe pracuje v prostředí AVR Studio. Jedná se o komerčně dostupný, volně šiřitelný nástroj obsahující textový editor se zvýrazněním syntaxe, debugovací nástroj a jednoduchý simulátor.

### <span id="page-28-1"></span>**3.1 Instalace programu**

Ze stránek výrobce, tedy společnosti Atmel, si stáhneme program AVR Studio. Na stránkách je mnoho verzí. Já jsem si vybral AVR Studio 4, které lze stáhnou ze stránek [AvrStudio4Setup.exe](http://www.atmel.com/Images/AvrStudio4Setup.exe). Ještě před tím než nainstalujete AVR Studio, je vhodné nainstalovat WinAVR (překladač jazyka C, ke stažení zde [WinAVR\)](http://winavr.sourceforge.net/). Při instalaci a při prvním spuštění programu je třeba mít pro operační systémy Windows® 2000, XP, Vista, Windows 7 nebo Windows 8 přístupová práva admistrátora. Program se totiž inicializuje až při prvním spuštění. Po tomto úkonu už můžete pouštět AVR Studio i z limitovaných účtů.

### <span id="page-28-2"></span>**3.2 Vytvoření projektu**

Pro vytvoření prvního programu zvolíme *New Project*->*Next* viz obr. 21

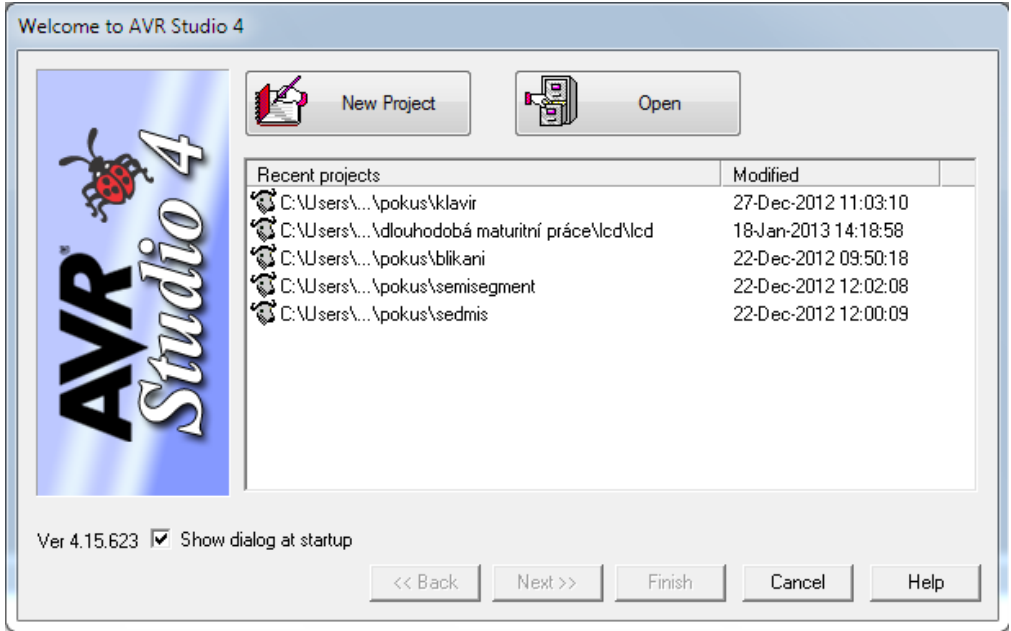

*Obr. 21 – vytvoření projektu AVR Studio 4*

Dále vybereme, jestli chceme programovat v C (*AVR GCC*) nebo Assembleru (*Atmel AVR Assembler*). A pokračujeme pomocí *next*

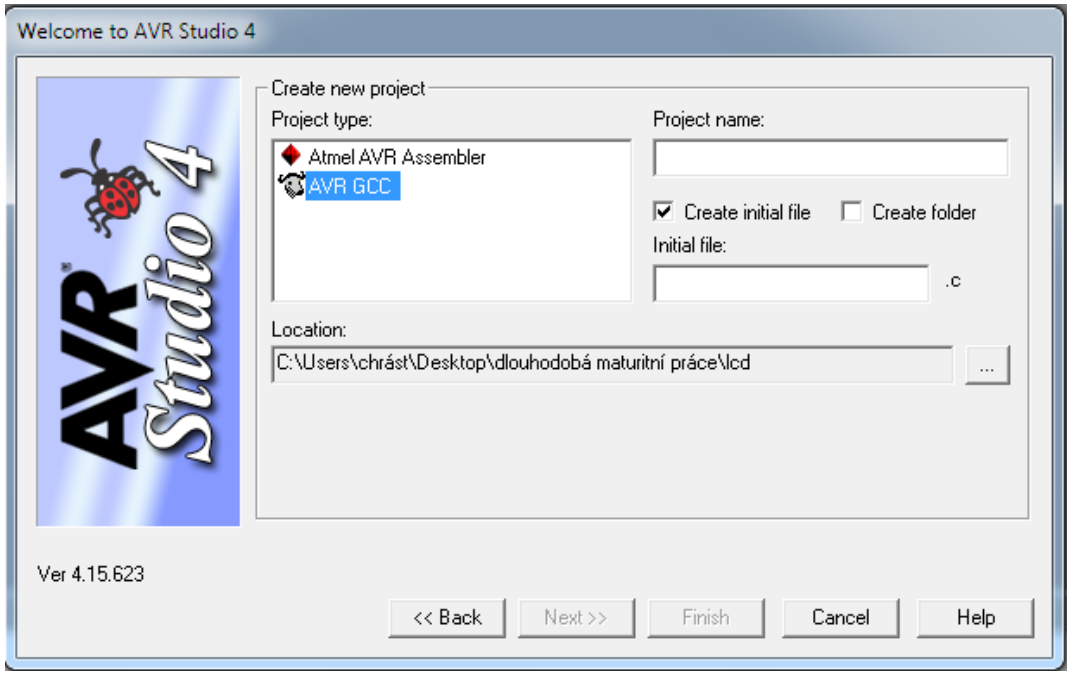

*Obr. 22 – zvolení programovacího jazyka*

Do položky *Project name* napíšeme svůj název projektu, zvolíme místo ukládání v položce *Location* a zvolíme *next*

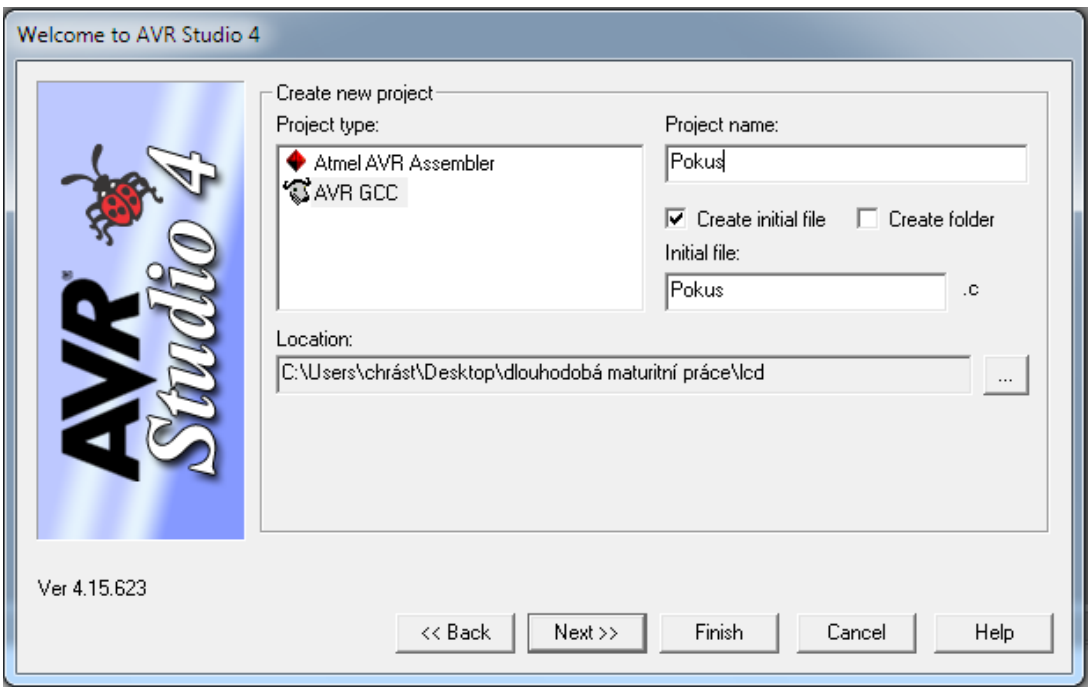

*Obr. 23 – název a místo ukládání*

Dále v sekci *Debug platform* vybereme *AVR Simulator* a v sekci *Device* vybereme příslušný mikroprocesor. Já jsem zvolil *ATmega32*. A klikneme na *Finish*.

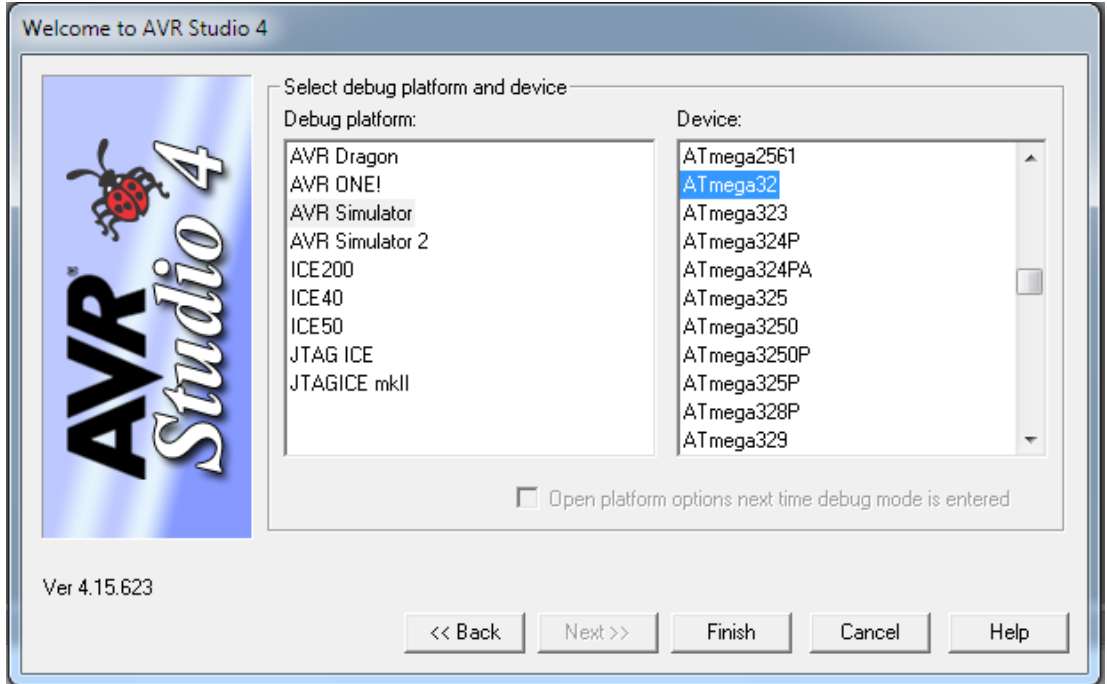

*Obr. 24 – výběr procesoru*

Po tomto nastavení by se nám měla objevit tato obrazovka. Do okna už můžeme rovnou psát náš program.

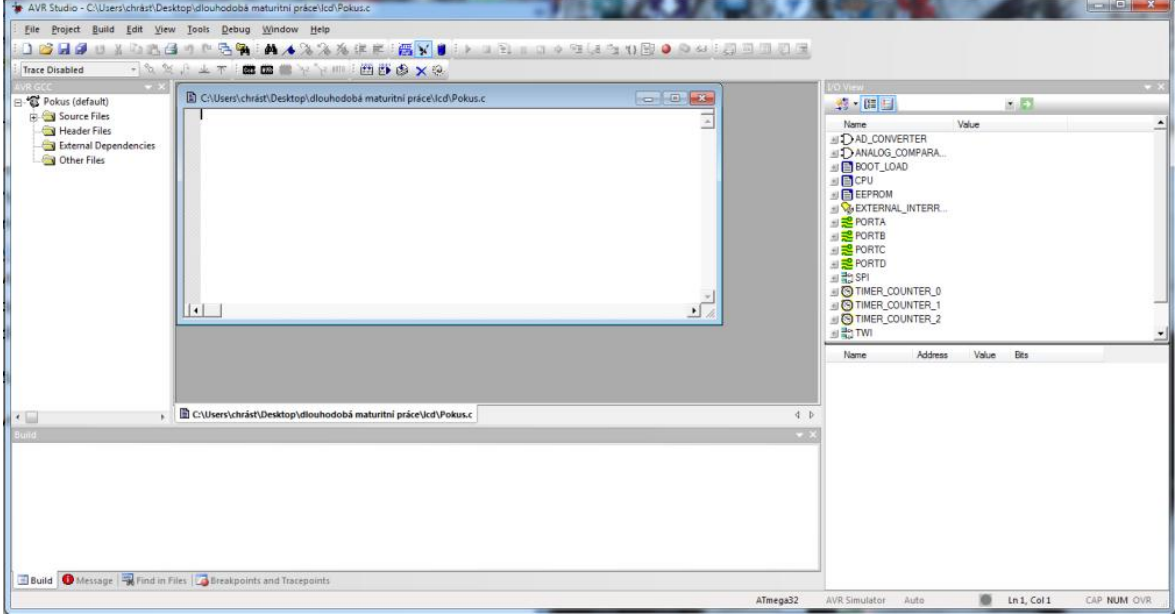

*Obr. 25 – úvodní okno nově založeného projektu*

V položce Project zvolíme *Configuration Option* a v záložce *General* zadáme frekvenci v Hz a změníme stupeň optimalizace na standartní-> *Optimalization -Os*

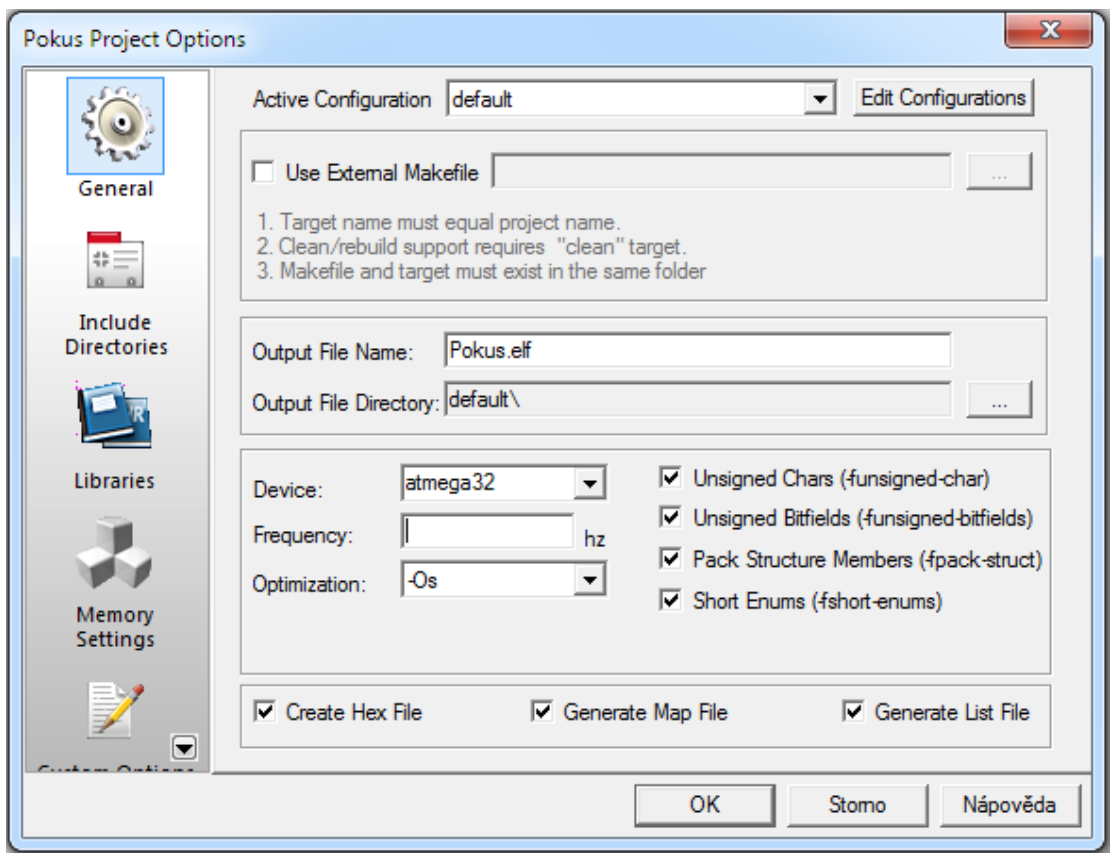

*Obr. 26 – nastavení optimalizace a frekvence procesoru*

Překlad provedeme v záložce *Build* zvolením možnosti *Build*, také lze provést klávesou F7.

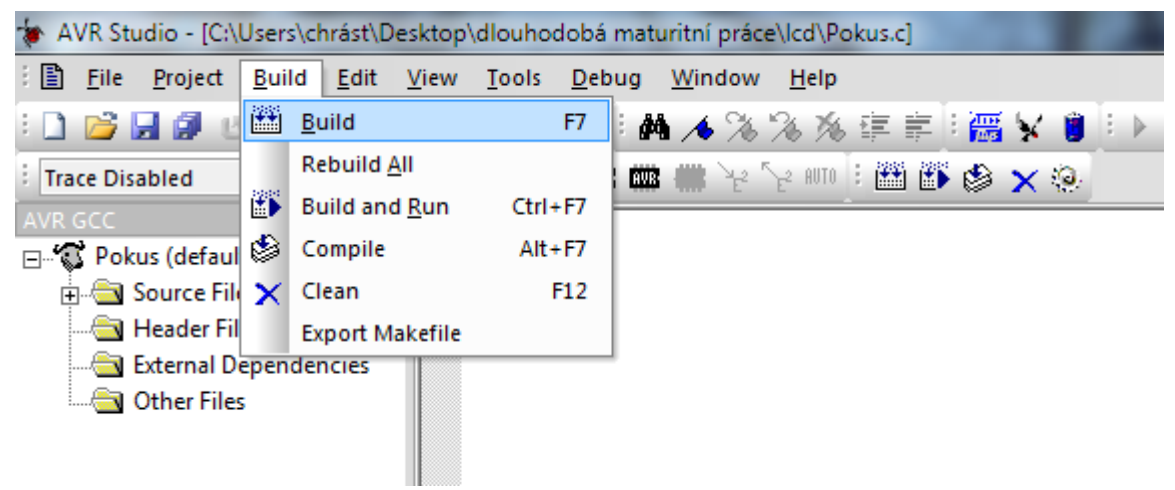

*obr. 27 – zkompilování programu (vytvoření souboru \*.hex)*

Pro práci s displejem LCD používám knihovnu, která obsahuje soubory **lcd.h** a **lcd.c**, v nichž jsou základní funkce na ovládání LCD displeje. Pro přidání knihovny do projektu musí udělat následovné (viz obr. 28).

Po vytvoření projektu a umístění souborů **lcd.h** a **lcd.c** do adresáře, kde se nachází projekt, můžeme přidat knihovnu. Pravým tlačítkem myši klikneme na položku *Source Files* a zvolíme možnost *Add Existing Source File(s)* a vybereme *lcd.c*. To samé uděláme v položce *Headers Files*, kde přidáme soubor *lcd.h*.

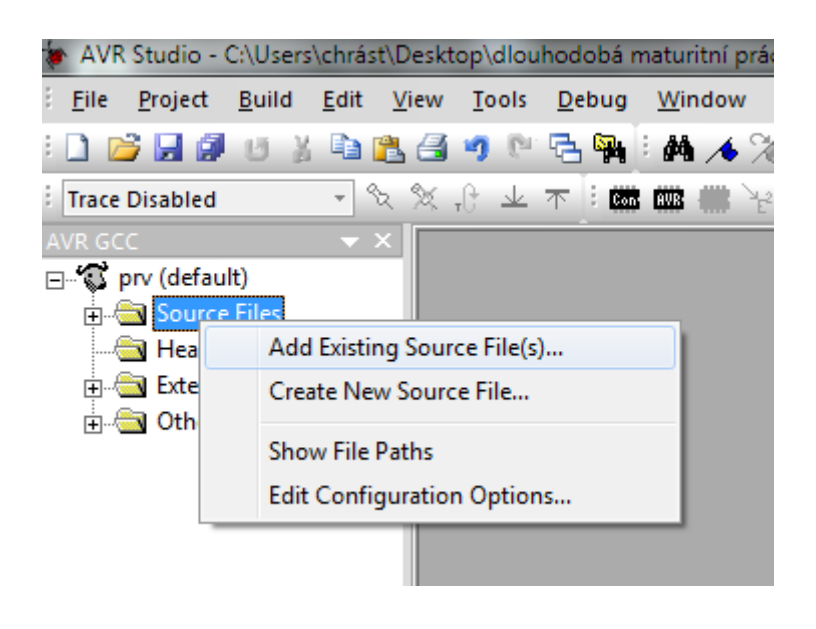

*obr. 28 – přidání souboru lcd.c*

Problém při vypisování desetinného čísla na LCD displeji. Pro vypsání desetinného čísla na LCD displeji, musíme upravit parametry projektu (viz obr. 29 a 30). Vybereme položku *Project* v ní *Configuration Options* a zvolíme položku *Libraries*, kde přidáme soubory *libprintf\_flt.a* a *libm.a*.

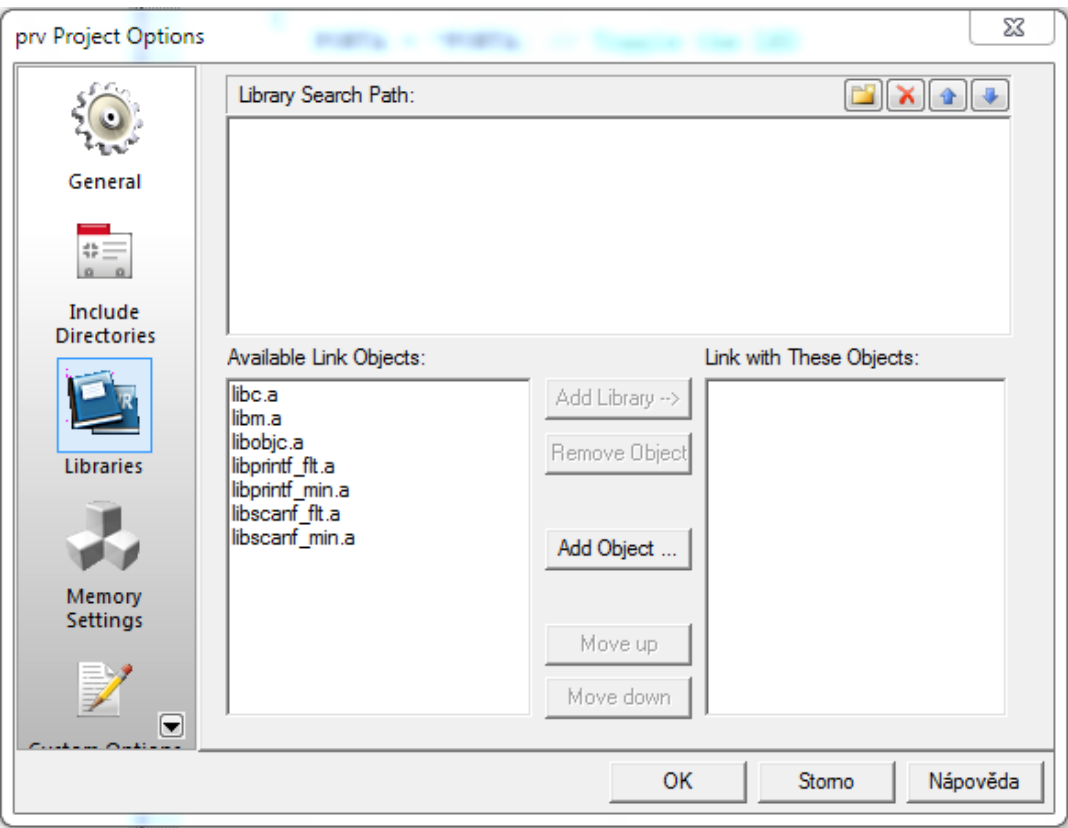

*Obr. 29 – přidání souborů pro práci s desetinnými čísly*

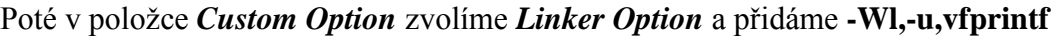

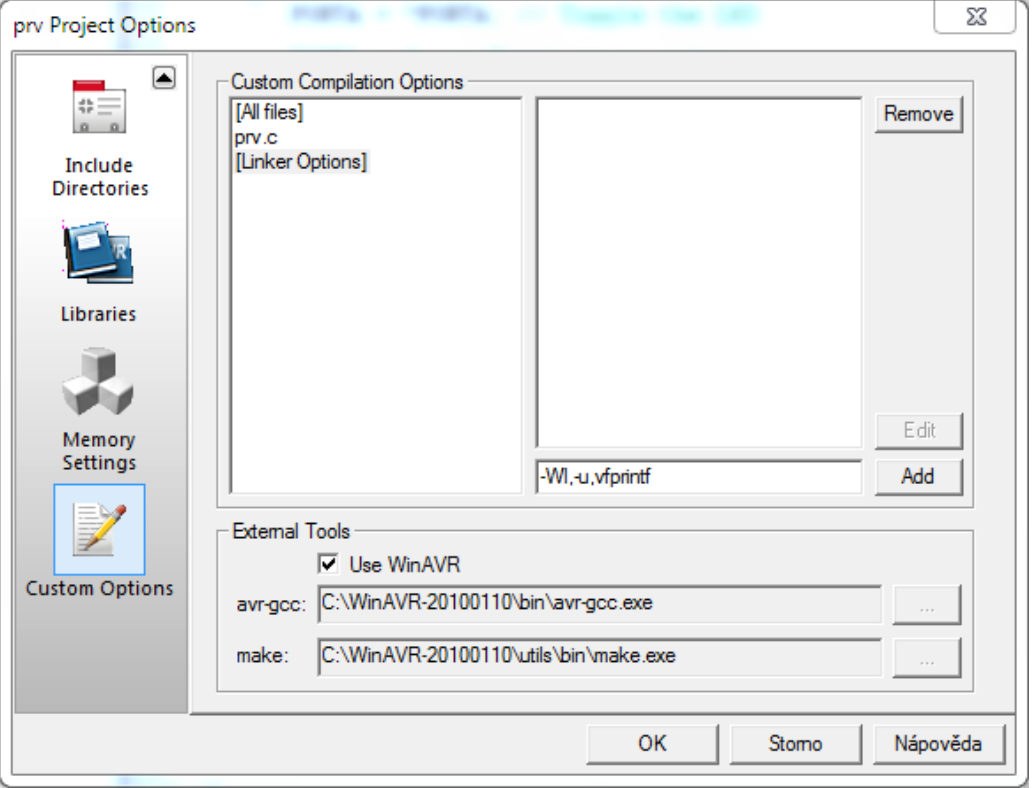

*Obr. 30 – nastavení pro výpis desetinných čísel*

# <span id="page-34-0"></span>**4 Postup práce při vývoji aplikace s MCU**

# <span id="page-34-1"></span>**4.1 Úvod**

Při vývoji mikroprocesorové aplikace, jsou potřebné tyto věci:

- Vývojové prostředí (např. AVR Studio, CodeVision AVR)
- Znalost programovacího jazyka (např. C, Assembler, Basic)
- Programátor, přes který nahrajeme program do MCU
- Programovaný mikroprocesor s různými perifériemi

Mikroprocesor by šlo programovat Assemblerem, který se poměrně do hloubky probírá na škole. Ale já raději používám vyšší programovací jazyk, a to jazyk C. Mimochodem základy tohoto jazyka se na naší škole také vyučují. V jazyku C je programování mnohem přehlednější a dle mého názoru i jednodušší. Takže pro začátečníka je jazyk C rozumnou volbou. Díky tomu se dostane začátečník rychleji do tajů mikroprocesorů.

#### <span id="page-34-2"></span>**4.2 Konkrétní vývoj mikroprocesorové aplikace za pomoci UNI desky**

Před vývojem mikroprocesorové aplikace musíme nejdříve vymyslet, co chceme udělat. Když už máme nějakou představu, tak si nakreslíme vývojový diagram. Když se nechceme pouštět do tvorby vývojových diagramů, tak si prostě napíšeme jednotlivé kroky programu. Při jednodušších aplikacích není tvorba těchto postupů důležitá, ale při složitějších nám může usnadnit mnoho práce (např. zorientovat se v nějakém programu, objasnit funkci programu atd.).

Když máme hotový postup nebo alespoň představu, tak si na vývojové desce připojíme k mikroprocesoru potřebné periférie (např. LCD display, 7 - segmentový LED display, LED diody, mikrotlačítka).

Poté můžeme začít psát samotný program. Zvolíme si vývojové prostředí, které nám vyhovuje (já používám AVR Studio 4). Dále se musíme rozhodnou, v jakém jazyce budeme chtít tvořit. Já používám jazyk C, protože jak už bylo jednou zmíněno, je jednodušší a přehlednější. Po těchto krocích nám nic nebrání tomu, abychom mohli začít psát vlastní program.

### <span id="page-35-0"></span>**4.3 Programování MCU Atmega32 v jazyce C (základní příkazy)**

Nyní zde popíši potřebné minimum pro programování MCU ATmega32 jazyce C

#### <span id="page-35-1"></span>**Hlavičkové soubory**

#### *#include<avr/io.h>*

Tento hlavičkový soubor nám umožňuje práci s registry mikrokontroléru a přístup k nim pomocí jejich názvu.

#### *#include<avr/interrupt.h>*

Tento soubor vkládá funkce a makra na obsluhu přerušení

#### *#include<util/delay.h>*

Tento soubor nám umožňuje používat čekací funkce delay ms(); a delay us();

#### *#include<stdio.h>*

V tomto souboru se nachází rutiny pro práci se vstupy a výstupy

#### <span id="page-35-2"></span>**Registry**

Práce s registry je nezbytně nutná. Bez této znalosti nejste schopni udělat nic. Pomocí registrů se nastavují porty, čítače, A/D převodník atd.

V této části popíši nastavení registrů pro porty.

Každý port má tři registry, a to DDRx, PORTx a PINx

Např. chceme-li nastavit celý port A jako výstupní a nastavit na výstup tohoto portu A bitovou kombinaci 0000 1111 (piny PA0 až PA3 jsou v logické 1 a zbylé jsou v logické 0).

Zápis by vypadal takto

*DDRA = 0b11111111;* //předponou 0b říkáme, že následující znaky jsou v binárním //tvaru, možno zapsat hexadecimálně 0xFF

#### *PORTA = 0b00001111;* //možno zapsat v hexadecimálním tvaru 0x0F

#### **Za každým příkazem se musí udělat středník!**

*Maskování:* je vhodné použít, chceme – li nastavit jen určitý pin, když už jsou na daném portu nějaké hodnoty. Při maskování se používají bitové log. operátory. Jsou to: bitový součin **&,** bitový součet **|,** bitová negace ~ a bitový posun <<. Tyto operátory se také používají pro nastavování registrů např. u časovačů, A/D převodníků.

Zápis těchto operátorů by vypadal takto:

Na portu A předpokládejme, že máme hodnotu např. 0b00000011

*PORTA |= (1<<PA7);* // logický součet, maska 0b10000000

Po této operaci by na portu A byla tato kombinace: 0b10000011

Když chceme zapsat více log. 1 tak zápis bude vypadat takto:

*PORTA*  $= (1 \leq P A \cdot T) / (1 \leq P A \cdot 6);$  //zapsání log.1 na piny PA7 a PA6

#### <span id="page-36-0"></span>**Podmíněné příkazy**

#### **Příkaz if**

Zápis: *if (podmínka)*

#### *{příkazy;}*

Je-li podmínka splněna, proveď příkaz ve složených závorkách a pokračuj dál. Není-li splněna, nevykonej příkaz ve složených závorkách a pokračuj dál.

#### **Příkaz if else**

Zápis: *if (podmínka)*

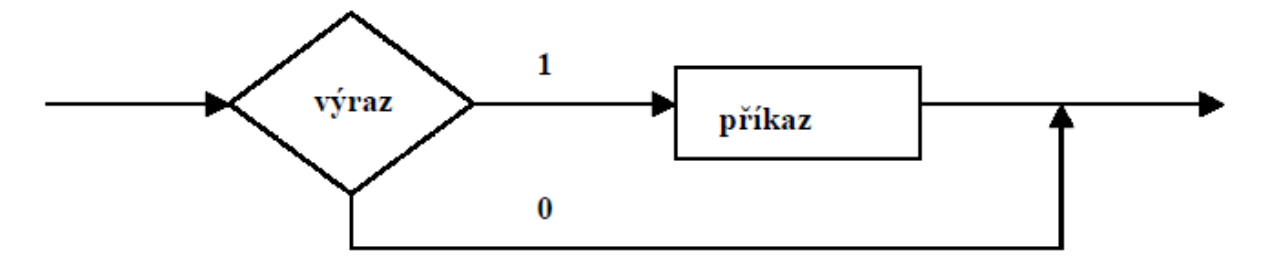

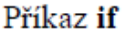

*{příkazy;}*

*else*

#### *{příkazy;}*

Je-li splněna podmínka, vykonej příkaz u if a vynechej příkaz u else a pokračuj dál. Není-li splněna podmínka, přeskoč příkaz u if a vykonej příkaz u else, a potom pokračuj dál.

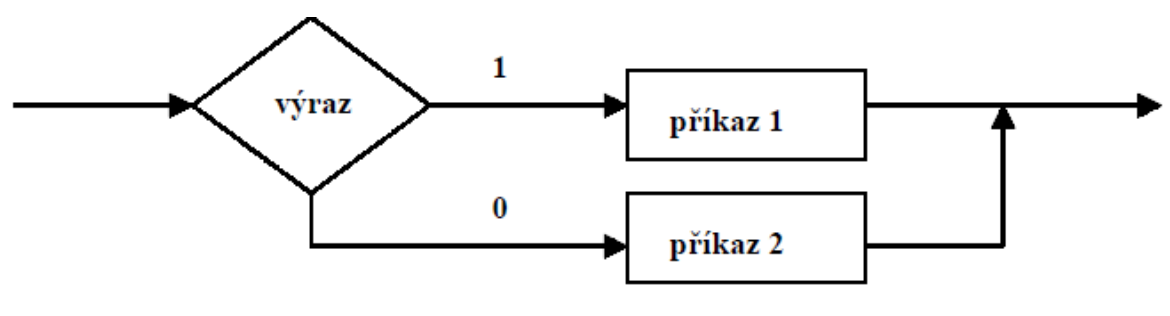

Příkaz if-else

#### **Příkaz if else if**

Zápis: *if(podmínka) {příkazy;} else if (podmínka) {příkazy;} else if (podmínka) {příkazy;} else {příkazy;}*

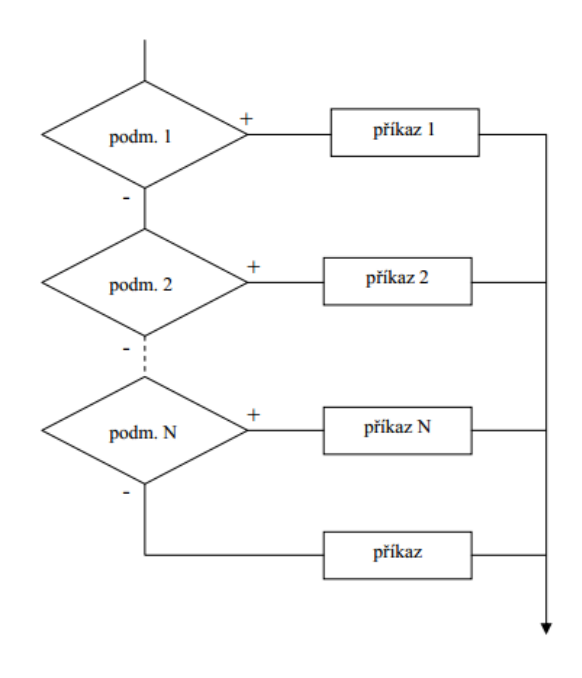

#### **Přepínač**

Přepínač slouží k rozdělení posloupnosti příkazů na části, následné vybrání a provedení některé, či některých z nich.

#### Zápis: *switch (celočíselný výraz)*

*{*

*case(celočíselný konstantní výraz) : příkazy; case(celočíselný konstantní výraz) : příkazy; case(celočíselný konstantní výraz) : příkazy; default: příkazy;*

*}*

#### <span id="page-38-0"></span>**Cykly**

#### **Cyklus while**

Zápis: *while (podmínka)* 

*{příkazy;}*

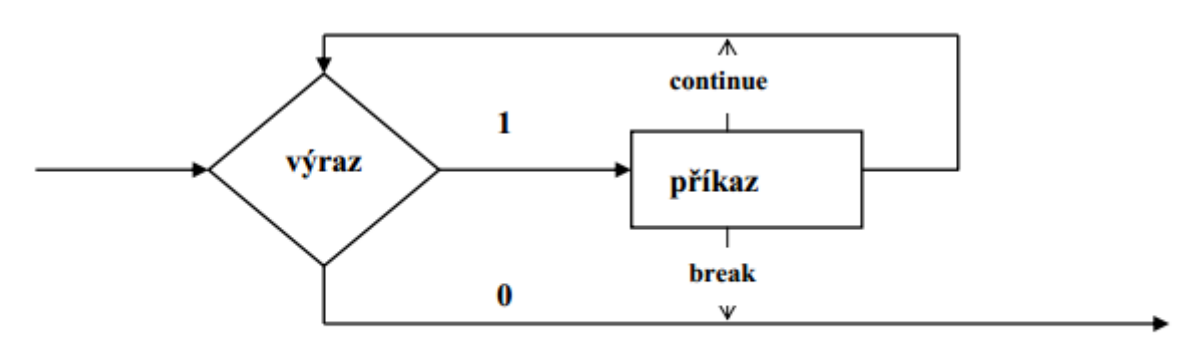

#### Příkaz while

Je- li podmínka splněna, provede se příkaz. Příkaz *break* má ve všech cyklech stejný význam. Ukončí provádění příkazů těla cyklu a předá řízení prvnímu příkazu za příkazem while. Tímto způsobem můžeme bezprostředně ukončit průběh cyklu bez ohledu na hodnotu podmínky. Příkaz *continue* rovněž ukončí provádění těla cyklu, ale vrací se zpět na začátek cyklu. Tyto příkazy jsou nepovinné. Zápis *while(1)* nám vytvoří nekonečný cyklus.

#### **Cyklus for**

Zápis:

### *for (výraz1; výraz2; výraz3)*

#### *{příkazy;}*

*Výraz1* je proveden před prvním vyhodnocením testu. Typicky se používá pro inicializaci proměnných před cyklem. Po každém provedení těla cyklu se provede *výraz3* (např. inkrementace proměnné). *Výraz2* je testovací výraz. Pokud ho neuvedeme, použije překladač hodnotu 1, a tedy bude provádět nekonečný cyklus.

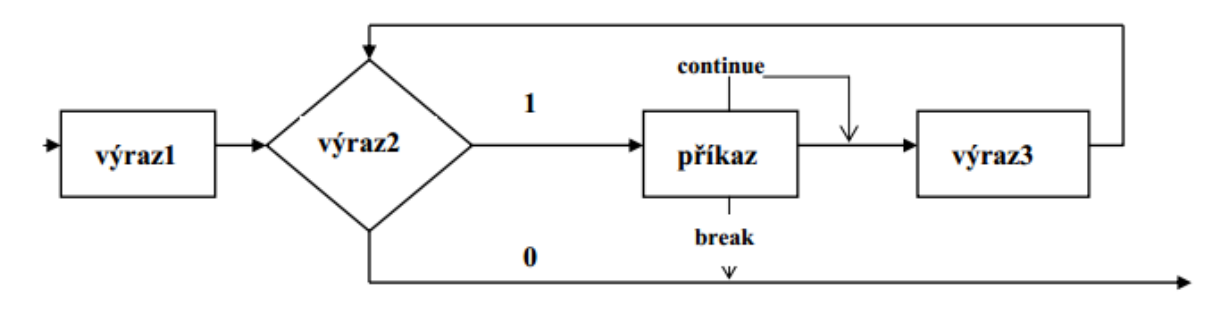

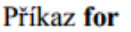

#### **Cyklus do while**

Tento cyklus je jediným, který zajišťuje alespoň jedno vykonání těla cyklu. Je to cyklus s podmínkou na konci.

Zápis:

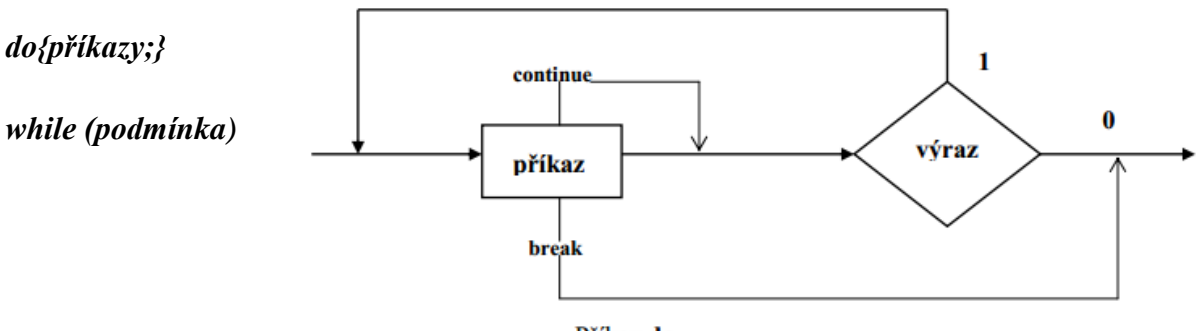

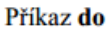

# <span id="page-40-1"></span><span id="page-40-0"></span>**5 Úlohy s mikroprocesorem ATmega 32**

# **5.1 Úlohy s LED diodami**

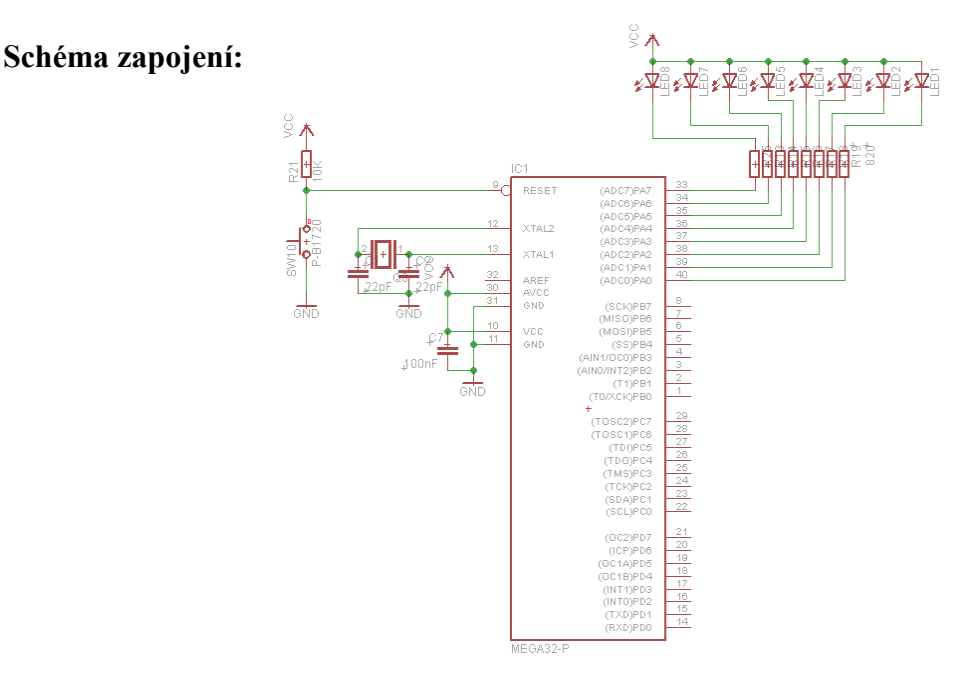

Obr. 31 – schéma zapojení LED diod

#### **Blokové schéma:**

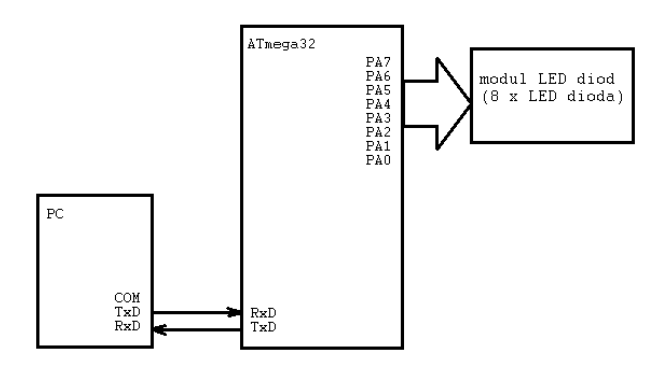

Obr. 32 – blokové schéma zapojení

#### <span id="page-40-2"></span>**5.1.1 Blikač**

V prvním programu ukážu nejjednodušší příklad, a to posílání dat na bránu. Aby to nebylo tak jednoduché, tak si uděláme jednoduchý blikač. Data budu vysílána na PORT A, na kterém jsou LED diody připojeny. V mém zapojení (diody se společnou anodou) budou LED diody svítit, pokud bude na příslušném pinu portu A úroveň log. 0. A bude zhasnutá, pokud bude signál na úrovni log. 1. Hodnota jednotlivých bitů v poslaném bytu na bránu nám pak určí, které LED diody budou svítit a které nikoli. Pro blikání diod použijeme čekací funkci *\_delay\_ms*. Neustálé opakování čekání a posílání bytů zabezpečíme

jednoduše tak, že příkazy na vyslání bytů a čekání umístíme do nekonečného cyklu (např. while(1) nebo for $(:;).$ 

```
1. #define F_CPU 16000000UL
2. #include <avr/io.h> //knihovna vstupů a výstupů (PORT, DDR) 
3. #include <util/delay.h> //knihovna čekacích funkcí (např. _delay_ms())
4. #define CYKL1 0b00001111 //LED připojené na piny A4 až A7 budou svítit
5. //jako první 
6. #define CYKL2 0b11110000 //LED připojené na piny A0 až A3 budou svítit
7. //jako druhé 
8. #define ZPOZD 100 //zadefinování námi určené konstanty
9. int main (void) //hlavní funkce 
10. {
11. DDRA = 0b11111111; //port A je zadefinován jako výstupní, lze také zapsat 
12. //hexadecimálně DDRA = 0xFF 
13. while(1)//Nekonečná smyčka, lze použít místo cyklu while(1)
14. //cyklus for(;;) 
15. {
16. PORTA = CYKL1; //námi zadefinovanou konstantu CYKL1 pošleme na piny 
17. //portu A, rozsvícení LED na pinu A4 až A7
18. _delay_ms (ZPOZD); //zpoždění podle naší konstanty ZPOZD =>100 v tomto 
19. //případě 100ms 
20. PORTA = CYKL2; //námi zadefinovanou konstantu CYKL2 pošleme na port A<br>21.                     // rozsvícení LED na pinu A0 až A3
                   21. // rozsvícení LED na pinu A0 až A3 
22. _delay_ms (ZPOZD); //opět zpoždění podle naší konstanty, tj. 100 ms 
                   23. } //opět se vracíme na začátek cyklu while 
24. }
```
Nevýhodou této formy napsání programu je v tom, že musíme při definování konstanty napsat druhou přesně opačně. Abychom to nemuseli takto složitě převádět, tak můžeme použít tzv. bitový komplement (bitová negace). Stačí nám tedy nadefinovat jen jednu konstantu a druhá se vytvoří sama pomocí negace. A kód by poté vypadal třeba takto:

```
1. while(1) // Nekonečná smyčka 
2. {
3. PORTA = ~CYKL1; //zápis bitového komplementu na bránu A. LED diody,
4. //které svítili zhasnou a naopak
5. _delay_ms (ZPOZD);//zpoždění podle naší konstanty 
6. } //opět se vracíme na začátek cyklu while
```
Blikání by šlo také realizovat pomocí čítače. Na jednoduchém příkladu si ukážeme, jak to zrealizovat. Využijeme k tomu čítač/ časovač 1 s předděličkou 64, kterou nastavíme pomocí bitů CS10 a CS11 v registru TCCR1B. K blikání využijeme registr čítače 1 TCNT1. Při dosažení určité hodnoty v tomto registru se změní stav brány A.

```
1. #define F_CPU 16000000UL
2. #include <avr/io.h> 
3. int main (void)
4. {
5. DDRA = 0xff; // port A výstup
```

```
6. TCCR1B |= ((1 << CS10) | (1 << CS11)); //čítač/časovač 1 s předděličkou 
    647. PORTA=0b10101010; //rozsvícení lichých LED diod<br>8. for (;;) //nekonečný cyklus
                        8. for (;;) //nekonečný cyklus 
9. {
10. if (TCNT1 >= 65535)
11. {
12. PORTA = ~PORTA; //změna LED 
13. TCNT1 = 0; // reset hodnoty čítače/časovače 1 
14. }
15. }
\vert 16. \}
```
#### <span id="page-42-0"></span>**5.1.2 Postupné rozsvěcování a zhasínání LED diod**

Na něco obtížnějším příkladu si ukážeme, jak pomocí bitového posunu rozsvěcovat a zhasínat LED diody. Bitový posun je docela jednoduchá věc. Při tomto úkolu už je zapotřebí užít nějaký cyklus a větvení. Já jsem v příkladu užil cyklus for (je ho vhodné použít, když víme, kolik bude opakování) a větvení if – else.

Zápis bitového posunu vypadá takto: PORTA <<=1

Bitový posun se tedy značí << posun doleva (zprava doplňuje nuly), >> posun doprava (zleva doplňuje nuly). Číslo, v našem případě číslo 1, značí, o kolik se má posun uskutečnit. Např. když máme na portu A bitovou kombinaci 1111111, tak po posunutí doleva bude kombinace vypadat takto 11111110.

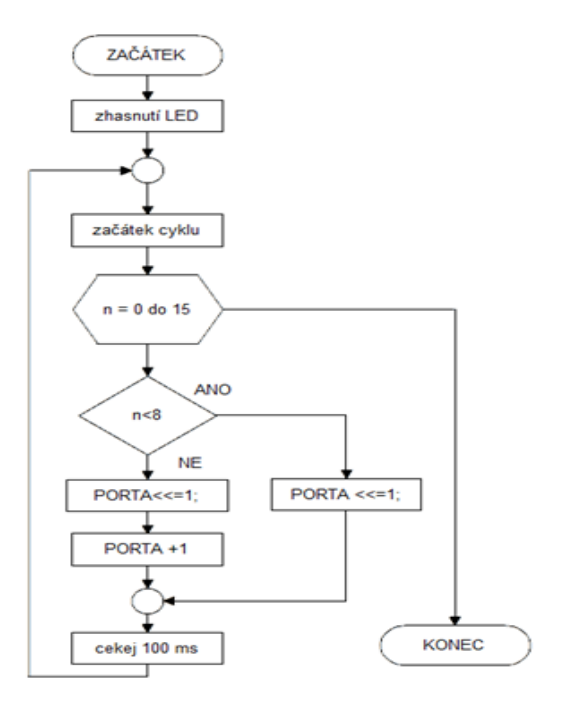

Obr. 33 – vývojový diagram

```
1. #define F_CPU 16000000UL
2. #include <avr/io.h> 
3. #include <util/delay.h> 
4.
5. int main(void)
6. {
7. DDRA = 0xff; //port A jako výstupní 
8. while(1)
9. {
10. PORTA = 0b11111111; //zhasnutí všech LED diod 
11. for(unsigned char n=0;n<16;n++)
12.13. if (n<8) //dokud nedojdeš na poslední pozici
14. {
15. PORTA <<=1; //tak posunuj doleva 
16. }
17. else //když si dojel nakonec 
18. {
19. PORTA <<=1; //tak posunuj doleva 
20. PORTA |= 0x01; //a zprava doplň jedničku 
21. }
22. \angledelay\anglems (100); //rychlost kroku 100 ms<br>23. }
23.24. }
|25.}
```
#### <span id="page-43-0"></span>**5.1.3 Světelný had**

Program vychází z předchozího příkladu. Jen jsme změnili podmínku při větvení.

```
1. #define F_CPU 16000000UL
2. #include <avr/io.h> 
3. #include <util/delay.h> 
4.
5. int main(void)
6. {
7. DDRA = 0xff; //port A jako výstupní
8. PORTA = 0b11111111; //zhasnutí LED diod 
9. while(1)
10. {
11. for(unsigned char n=0;n<8;n++)
12. {
13. if (n<4) //počet dílků hada => 4 
14. {
15. PORTA <<=1; //posun o jednu pozici doleva, zprava se doplní 0 
16. }
17. else
\begin{array}{cc} 18. & \{ 19. & \mathsf{P} \end{array}PORTA <<=1; //bitový posun o jednu pozici doleva
20. PORTA |= 0x01; //zprava se doplní jednička bitovým součtem 
21. }
22. delay ms (500); //rychlost jízdy hada 500 ms
23. }
24. }
25.}
```
### <span id="page-44-0"></span>**5.2 Práce s tlačítky**

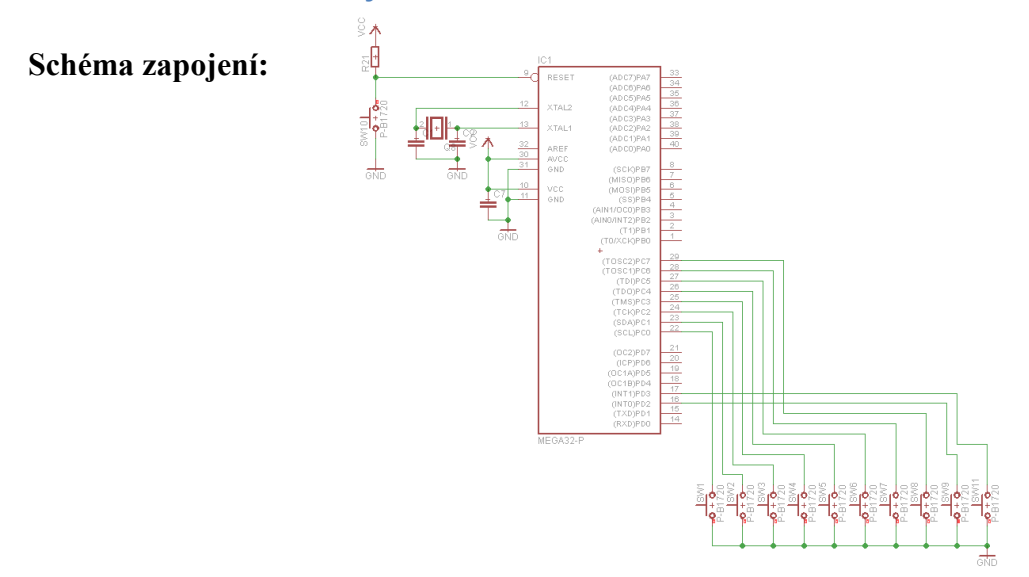

Obr. 34 – schéma zapojení tlačítek

#### <span id="page-44-1"></span>**5.2.1 Využití externího přerušení k rozsvícení LED diody**

Jedná se o úlohu s využití externího přerušení. Příklad je poměrně jednoduchý, ale je z něj dobře patrná funkce externího přerušení. Na pinech PD2 a PD3 (piny přiřazené externímu přerušení INT0 a INT1) máme připojena tlačítka. Po stlačení tlačítka na INT0 se LED dioda rozsvítí a po stlačení tlačítka na INT1 se LED dioda zhasne. Zvolíme reakci na sestupnou hranu (falling edge). A to z důvodu, že máme tlačítka spínané k zemi. Na těchto vstupech aktivujeme pull – up rezistory.

#### **Blokové schéma:**

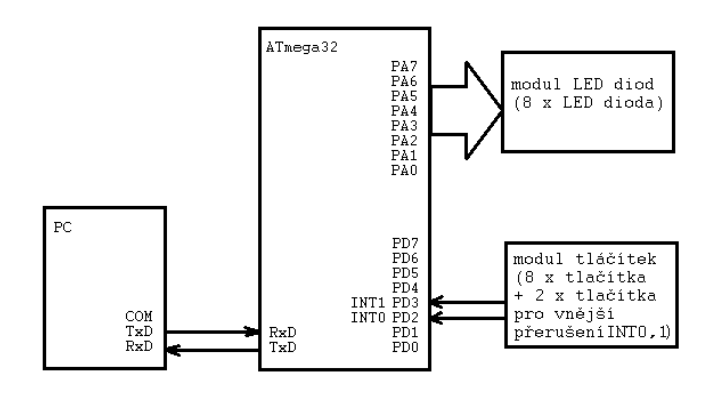

Obr. 35 – blokové schéma

#### *Potřebné vektory přerušení:*

 $\mathbf{1}$ 

 $\mathbf{1}$ 

 $\mathbf 0$ 

 $\mathbf{1}$ 

- ISR(INT0 vect) pro INT0
- ISR(INT1\_vect) pro INT1

*Nastavení reakce na sestupnou hranu podle následujících tabulek:*

Table 35. Interrupt 0 Sense Control

| <b>ISC01</b>                        | <b>ISC00</b> | Description                                                |  |  |
|-------------------------------------|--------------|------------------------------------------------------------|--|--|
| 0                                   | 0            | The low level of INTO generates an interrupt request.      |  |  |
| 0                                   | 1            | Any logical change on INTO generates an interrupt request. |  |  |
|                                     | 0            | The falling edge of INTO generates an interrupt request.   |  |  |
|                                     | 1            | The rising edge of INT0 generates an interrupt request.    |  |  |
| Table 34. Interrupt 1 Sense Control |              |                                                            |  |  |
| ISC11                               | <b>ISC10</b> | <b>Description</b>                                         |  |  |
| 0                                   | 0            | The low level of INT1 generates an interrupt request.      |  |  |
| 0                                   |              | Any logical change on INT1 generates an interrupt request. |  |  |

The falling edge of INT1 generates an interrupt request.

The rising edge of INT1 generates an interrupt request.

```
1. #define F_CPU 16000000UL
2. #include <avr/io.h> //knihovna vstupů / výstupů 
3. #include <avr/interrupt.h> //knihovna přerušení 
4. ISR(INT0 vect) // vektor přerušení INT0
5. {
6. PORTA |= (1 << PD7); // zapni LED 
7.}<br>8. ISR(INT1 vect)
                       // vektor přerušení INT0
9. {
10. PORTA &= ~(1 << PD7);// vypni LED 
11. }
12. int main() //hlavní funkce 
13. {
14. DDRA |= (1 << PD7); //PD7 jako výstupní, připojena LED dioda 
15. DDRD &= ~( (1 << PD2) | (1 << PD3) ); //PD2,PD3 jako vstupní, externí 
16. 16. // přerušení od tlačítka
17. PORTD |= (1 << PD2) | (1 << PD3); // Zapnutí interních pull-up rezistorů 
18. MCUCR |= (1 << ISC01); // reakce na sestupnou hranu INT0 
19. MCUCR | = (1 \lt \lt C \text{ISC11}); // reakce na sestupnou hranu INT1
20. GICR |= (1 << INT1) | (1 << INT0); // povolení přerušení od INT1 a INT0 
21. sei(); //globální povolení přerušení 
22. while(1); // nekonečný cyklus 
23. return 0;
24.}
```
#### <span id="page-46-0"></span>**5.2.2 Změna směru rozsvěcování diod pomocí tlačítka**

V tomto příkladu si ukážeme, jak stiskem tlačítka změnit směr rozsvěcování diod. Při tomto úkolu využijeme bitového posunu pro realizaci postupného rozsvěcování LED diod. Dále použijeme větvení (pro testování tlačítka a pro změnu směru) a čítač/časovač1 v základním módu s předděličkou 64. Předděličku f<sub>osc</sub>/ 64 nastavíme v registru TCCR1B zapsáním 1 do bitů CS10 a CS11. Testováním hodnoty v registru TCNT1, ve kterém je uložena hodnota čítače/časovače1, budeme řídit rychlost posunu LED diod a také tento registr využijeme na detekci stisknutého tlačítka (ochrana proti zákmitům).

#### **Blokové schéma:**

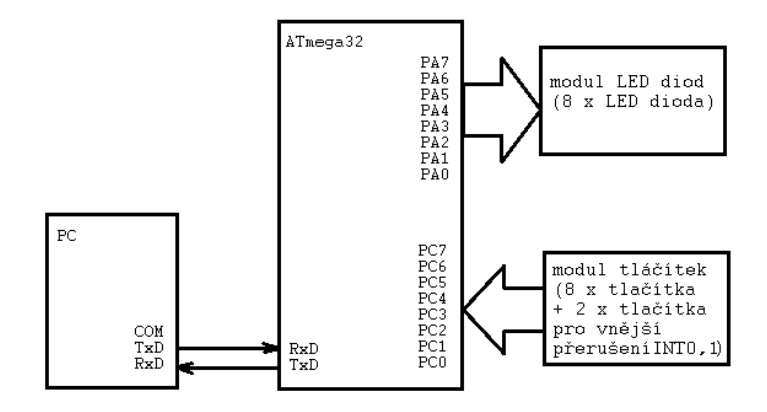

Obr. 36 – blokové schéma

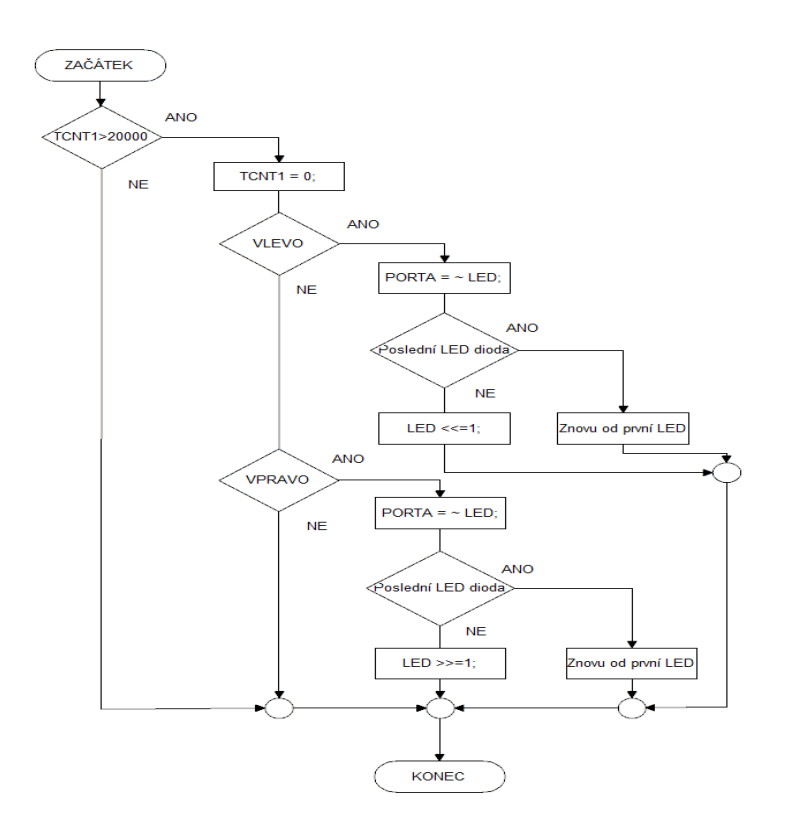

Obr. 37 – vývojový diagram

```
1. #define F_CPU 16000000UL
2. #include <avr/io.h> //knihovna vstupů výstupů 
3. #include <util/delay.h> //knihovna čekacích funkcí 
4.
5. int main(void)
6. {
7. unsigned char STISK; //zadefinování proměnných 
8. char SMER = 0xFF; //proměnná na řízení směru 
9. char LED = 0x01; //proměnná na nastavení poslední LED diody 
10. DDRA = 0xFF; //nastavení portu A jako výstupní 
11. PORTA = 0xFF; //nastavení pinů na celém portu A na log.1 
12. DDRD = 0x7F; //nastavení PD7 jako vstupní 
13. PORTD = 0x80; //zapnutí pull-up rezistoru na PD7 
14. STISK = (PIND & (1<<PD7)); // slouží k maskování hodnoty portu D, tj. v 
   //závislosti na stisknutí tlačítka bude výsledek buď 00000100b nebo 
   //00000000b 
15. TCCR1B |= ((1 << CS10) | (1 << CS11)); // čítač1 s předděličkou 64 
16. while(1)
17. {
18. if (STISK == (PIND & (1<<PD7))) //kontrola, jestli je tlačítko stisknuté 
19. {
20. ; //prázdný příkaz 
21. }
22. else if(TCNT1 >= 20000) //ochrana proti zákmitům na tlačítku 
\begin{bmatrix} 23. \end{bmatrix}
```

```
24. STISK = (PIND & (1\langle PID7 \rangle));<br>25. if (|(PIND & (1\langle PID7 \rangle))) S
25. if (!(PIND & (1<<PD7))) SMER = ~SMER; //jestliže je tlačítko
                                               26. //stisknuto, změň směr 
27. }
28. if (TCNT1 >= 20000) //nastavuje rychlost posunu 
\begin{matrix} 29 & 6 \\ 30 & 7 \end{matrix}30. TCNT1 = 0; //vynulování registru čítače/časovače 1 
31. if(SMER == 0xFF) //běh LED diod doleva 
32. {
33. PORTA=~LED; //poslání dat na PORTA 
34. if(LED == 0x80) LED = 0x01; //když dojdeme nakonec LED dioda na PA7,
35. //tak se vrať zpět na začátek=>PA0 
       36. else LED <<=1; //bitový posun o 1 místo doleva, zprava se doplní nula 
37. }<br>38. if
     38. if(SMER == 0x00) //běh LED diod doprava 
39. {
40. PORTA=~LED; //poslání dat na PORTA 
41. if(LED == 0x01) LED = 0x80; //když dojdeme nakonec LED dioda PA0, tak
42. //se vrať zpět na začátek=>PA7 
43. else LED >>= 1; //bitový posun o 1 místo doleva, zleva se doplní nula 
44. }
45. }
46. }
|47.}
```
Umět ovládat tlačítka je poměrně důležité. V dalších kapitolách se o tom přesvědčíme (např. u hodin můžeme nastavovat čas, u kalkulačky zadávat čísla atd.).

### <span id="page-49-0"></span>**5.3 Práce se čtyřmístným 7 – segmentovým LED displejem**

Na úvod bych začal tím, že ovládání 7 – segmentového displeje je, ač se to nemusí na první pohled zdát, jednoduché. Na mé UNI desce je použit čtyřmístný 7 – segmentový LED displej se společnou anodou. Jednotlivé čísla tedy budou zobrazeny, pokud bude na anodu připojena log. 1 (např. 5V) a na jednotlivé segmenty přivedeme log. 0 (např. 0V). Anody displeje jsou připojeny přes spínací tranzistory typu PNP (sepnutí při logické nule na výstupu pinu, pin připojen do báze tranzistoru).

#### **Schéma zapojení:**

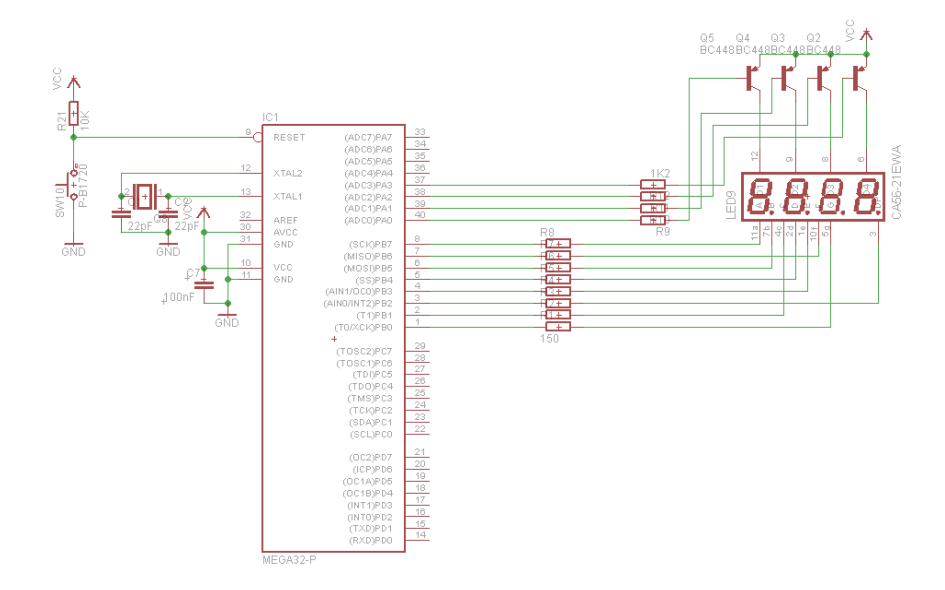

Obr. 38 – schéma zapojení 4-místného 7-segmentového displeje

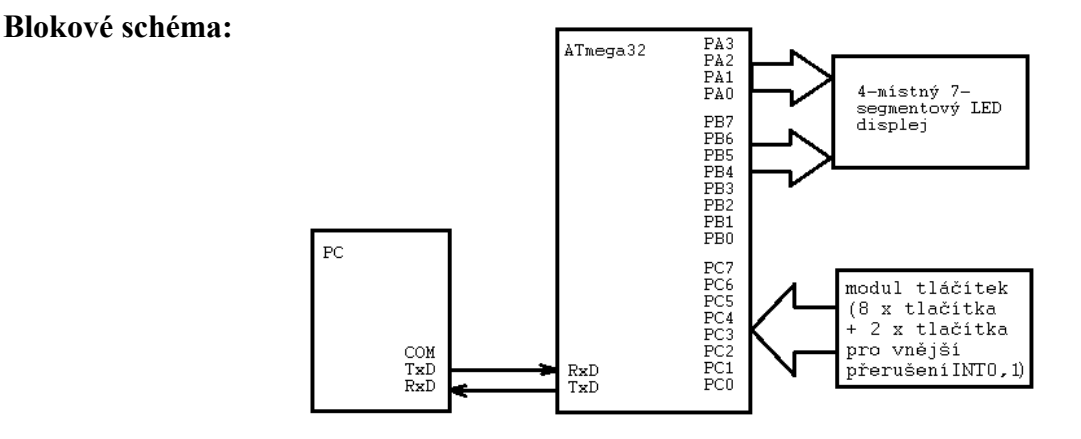

Obr. 39 – blokové schéma zapojení 7-segmentového displeje

#### <span id="page-50-0"></span>**5.3.1 Náhodné číslo**

V tomto příkladu si ukážeme, jak vygenerovat náhodné číslo za pomoci čítače / časovače 0. Využijeme k tomu vektor přerušení *ISR(TIMER0\_OVF\_vect)* do něhož vložíme proměnnou, která se bude při přerušení inkrementovat. Po stisku tlačítka tuto proměnnou budeme dělit 6. A nyní potřebujeme zbytek po tomto dělení. K tomu slouží operand %, ten nám vrací celočíselný zbytek po dělení. Takže nám může vyjít zbytek – 0, 1, 2, 3, 4, 5. Samozřejmě záleží na tom, čím danou proměnnou dělíme. A poté už budeme jen z pole znaků vybírat příslušné číslo.

```
1. #define F_CPU 16000000UL<br>2. #include <avr/io.h>
                              //knihovna vstupů/výstupů
3. #include <util/delay.h> //knihovna čekacích funkcí
4. #include <avr/interrupt.h> //knihovna přerušení 
5.
6. unsigned char vyber(unsigned char cislo); //nadefinování funkce "vyber"
7. void losovani(unsigned char doba); //nadefinování funkce "losovani"
8. #define c1 0b11011101 //číslo 1
9. #define c2 0b01000110 //číslo 2
10. #define c3 0b01001100 //číslo 3
11. #define c4 0b10011100 //číslo 4
12. #define c5 0b00101100 //číslo 5
13. #define c6 0b00100100 //číslo 6
14.
15. //definice a inicializace pole znaků 
16. const unsigned char CISLA[] = {c1, c2, c3, c4, c5, c6,};
17. //pomocná proměnná pro cyklus for ve funkci "vyber" a "losovani"
18. unsigned char n = 0;
19. //proměnná, která "čítá" přerušení od čítače
20. unsigned char x = 0;
21.
22. int main(void)
23. {
24. unsigned char cislo = 0;
25. DDRA = 0x01; //nastavení pinu A0 jako výstup 
26. PORTA = 0xFE; //zapnutí jedné číslice
27. DDRB = 0xFF; //brána B nastavena jako výstupní 
28. DDRC = 0xFE; //brána C nastavena jako vstupní 
29. PORTC = 0x01; //zapnutí pull-up rezistoru 
30.
31. TCCR0 = 0x01; // čítač0 bez předděličky 
32. TIMSK = 0x01; // přerušení od čítače0 
33. sei(); // globální povolení přerušení 
34.
35. while(1)//nekonečný cyklus 
36. {
37. if(!(PINC & (1<<0))) //když tlačítko na PC0 stisknuto, vykonej příkazy 
38. {
39. losovani(3); //nastavení doby hodu kostkou 
40. //generování čísla o 1 do 6 
41. cislo = x % 6; //celočíselný zbytek po dělení 6 
42. PORTB = vyber(cislo); //pomocí funkce "vyber" vypiš na bráně B 
43. //vylosované číslo
```

```
44. }
45. \}46. }
47.
48. //funkce pro vybrání vylosovaného čísla 
49. unsigned char vyber(unsigned char cislo)
50. {
51. unsigned char y = 0;
52. for( n=0; n<6; n++) //6 opakování => 6čísel 
53. {
54. y = CISLA[cislo]; //vybrání čísla pomocí proměnné "cislo" 
55. }
56. n=0; //vynulování pomocné proměnné 
57. return y; //návratová hodnota funkce 
58. }
59.
60. //funkce pro zobrazování čísel během losování 
61. void losovani(unsigned char doba)
62. {
63. unsigned char t;
64. for(t=0; t<doba; t++) //zobrazování čísel během losování
65. {
66. for(n=0; n<6; n++) //6 opakování=> 6 čísel 
67. {
68. PORTB = CISLA[n]; //zobrazování čísel od 1 do 6 během losování<br>69. delay ms(100); //prodleva mezi přepínáním číslic
     _delay_ms(100); //prodleva mezi přepínáním číslic
70. }
71. n = 0; //vynulování pomocné proměnné 
72. }
73. }
74.
75. ISR(TIMER0_OVF_vect) //přerušení pro přetečení časovače0 
76. {
77. x++; // zvýší hodnotu v proměnné x 
|78.}
```
#### <span id="page-51-0"></span>**5.3.2 Stopky**

Tento příklad už patří k těm náročnějším. Ke generování přesného času použijeme čítač/časovač0 s předděličkou 256. Ke generování potřebné frekvence musíme ještě zapsat hodnotu 131 do registru TCNT0. Od této hodnoty začíná čítač čítat. Tyto hodnoty jsou vypočítané pro krystal s frekvencí 16MHz. Nastavení těchto hodnot nám zaručí přerušení po 2ms. Čísla budeme číst z pole znaků, ve kterém máme uloženy binární kombinace odpovídající jednotlivým číslicím od 0 do 9 a tečce. Start/Stop stopek budeme ovládat tlačítkem připojeným na PC0. Reset stopek budeme generovat tlačítkem na PC1.

```
1. #define F_CPU 16000000UL
2. #include <avr/io.h> //knihovna vstupů/výstupů
3. #include <avr/interrupt.h> //knihovna přerušení 
4.
5. volatile unsigned char pozice = 0;
6. volatile unsigned char vyber[] = {0,0,0,0};
```

```
7. volatile unsigned char zpozd = 0;
8. volatile unsigned int cas = 0;
9. volatile unsigned char stav = 0;
10. unsigned char stisk = 0; //pomocná proměnná pro obsluhu tlačítek 
11.
12. #define c0 0b00000101 //0
13. #define c1 0b11011101 //1
14. #define c2 0b01000110 //2
15. #define c3 0b01001100 //3
16. #define c4 0b10011100 //4
17. #define c5 0b00101100 //5
18. #define c6 0b00100100 //6
19. #define c7 0b01011101 //7
20. #define c8 0b00000100 //8
21. #define c9 0b00011100 //9
22. #define c10 0b11111011 //.
23.
24. unsigned char znaky[] =
25. {c0, c1, c2, c3, c4, c5, c6, c7, c8, c9}; //pole znaků (čísel) 
26.
27. unsigned char anoda[] =
28. {0b00001110,0b00001101,0b00001011,0b00000111}; //pole pro multiplex-
   přepínání anod 
29.
30. ISR(TIMER0_OVF_vect)
31. {
32. TCNT0 = 131; //námi vypočtená předvolba, od které začíná čítač0 čítat 
33. if(stav == 1) //povolení funkce stopek 
34. {
35. if(++zpozd == 5) //2ms x 5 = 10ms 
36. {
37. zpozd = 0; //vynulování proměnné zpozd-zajištění opětovného "zpoždění" 
38. // 10ms 
39. if(++cas == 9999) //max hodnota na LED 99,99s 
40. {<br>41. 6741. cas = 0; //při přesáhnutí max hodnoty vynuluj 
42. }
43. }
44. }
45. vyber[0] = cas/1000;               //slouží pro zobrazení desítek s<br>46. vyber[1] = (cas%1000)/100;       //slouží pro zobrazení jednotek s
                                      //slouží pro zobrazení jednotek s
47. vyber[2] = ((cos \times 1000) \times 10) / 10; //slouží pro zobrazení desítek ms
48. vyber[3] = ((cas\text{\%1008})\text{\%100})\text{\%10}; //slouží pro zobrazení jednotek ms
49.
50. PORTB = 0b11111111; //zhasnutí všech segmentů displeje 
51. if(++pozice == 4) pozice = 0; //přepínání anod 
52.
53. //ošetření napsání tečky za jednotkami sekund 
54. if(pozice == 1) PORTB = (znaky[vyber[pozice]])&c10;
55. else PORTB = (znaky[vyber[pozice]]); //posílání na bránu B data, které 
56. // odpovídají jednotlivým cifrám 
57. PORTA = (anoda[pozice]); //multiplex (přepínání anod) 
58. }
59. int main(void)
60. {
61. DDRB = 0b11111111; //PORTB výstup 
62. DDRA = 0b00001111; //PA0-PA3 výstup-spínání anod 
63. DDRC = 0b11111100; //PC0 a PC1 vstup 
64. PORTC = 0b00000011; //zapnutí pull-up rezistorů na PC0 a PC1
```

```
65.
66. // Nastavení čítače/časovače 0 
67. // 16MHz/256/125 = 500Hz, T = 1/500Hz = 2ms 
68. TCNT0 = 131; //předdělička 125 (256 - 125 = 131), čítač 
69. //začne čítat od hodnoty 131 
70. TCCR0 = (1<<CS02); //dělička 256 
71. TIMSK = (1<<TOIE0); //povolení přerušení od čítače 0 při přetečení 
72. sei(); //globální povolení přerušení 
73.
74. while(1)
75. {
76. if((PINC&0b00000011) == 3) stisk = 0; //když není tlačítko stisknuté, 
77. // tak vynuluj proměnnou stisk 
78. if(((PINC&0b00000001) == 0)&&(stisk == 0))
79. //je-li tlačítko stisknuté a proměnná stisk=0, tak proveď následující 
80. {
81. //spouštění a zastavování stopek 
82. stisk = 1;
83. if(stav == 1) stav = 0;
84. //jestliže stopky běží, tak je zastav, jestli ne, tak je zapni
85. else stav = 1;
86. }
87.
88. if(((PINC&0b00000010) == 0)&&(stisk == 0)&&(stav == 0))
89. //když podmínky platí, tak vynuluj stopky 
90. {
91. cas = 0;
92. 200z = 0;
93. }
94. }
95.}
```
#### <span id="page-53-0"></span>**5.3.3 Hodiny**

V tomto příkladu použijeme čítač/časovač 1 bez předděličky. Opět budeme potřebovat generovat přerušení pro určení poměrně přesného času. Časovač tedy běží s periodou 65536, přerušení je 244,140625 Hz. Interval mezi přerušeními je 4,096 ms. Zavedeme si pomocnou proměnnou "delic", do které budeme přičítat čas intervalu v milisekundách (konkrétně 4096ms). Po dosáhnutí hodnoty 1000000 (1s) se připočte k proměnné "sek" jednička. Následně z pomocné proměnné "delic", která musí být typu long, odečteme hodnotu 1000000 a tím nám v ní zůstane zbytek. Takže počet sekund se bude navyšovat většinou po 244 přerušeních, ale občas po 245 přerušeních. Takto dosáhneme docela přesného generování času. Znaky budeme opět číst z pole, ve kterém máme uloženy odpovídající binární kombinace. Na PC0 budeme přičítat minuty, na PC1 je budeme odečítat. Na PC2 budeme přičítat hodiny a na PC3 je budeme odečítat.

```
1. #define F_CPU 16000000UL<br>2. #include <avr/io.h>
                              //Vlož knihovnu vstupů a výstupů (PORT, DDR)
3. #include <util/delay.h> //vlož knihovnu čekacích funkcí (_delay_ms() )
4. #include <avr/interrupt.h> //vlož knihovnu přerušení(sei() ) 
5. #include <stdio.h> 
6.
7. #define c0 0b00000101 //0 
8. #define c1 0b11011101 //1 
9. #define c2 0b01000110 //2 
10. #define c3 0b01001100 //3 
11. #define c4 0b10011100 //4 
12. #define c5 0b00101100 //5 
13. #define c6 0b00100100 //6 
14. #define c7 0b01011101 //7 
15. #define c8 0b00000100 //8 
16. #define c9 0b00011100 //9 
17. #define c10 0b11111011 //.
18.
19. const unsigned char cisla[] = {c0, c1, c2, c3, c4, c5, c6, c7, c8, c9,
   c10};
20.
21. #define ms(n) (17*n) //součást zpožďovací smyčky
22.
23. void wait(unsigned int a) //zpožďovací smyčka – ochrana proti zákmitům 
24. //tlačítek
25. f26. volatile unsigned int b,c;
27. for(b=0;b!= a; b++)for(c=0;c!= 50;c++);
28. return;
29. }
30.
31. unsigned long delic=0;
32. unsigned char sek=0;
33. unsigned char min_1=0;
34. unsigned char min_10=0;
35. unsigned char hod_1=0;
36. unsigned char hod_10=0;
37. unsigned char zobraz=0;
38.
39. ISR(TIMER1 OVF vect) //přerušení od časovače1, časovač1 běží s
40. //periodou 65536
41. {
42. delic = delic+4096;
43. //programové dělení přerušení od čítače1 
44. if(delic >= 1000000){delic = delic - 1000000;sek++;};
45.
46. if(sek>59){min_1++;sek=0;}; //když bude 60s, tak přičti k minutám 
   //jedničku a vynuluj sekundy 
47.
48. if(min_1>9){min_1=0;min_10++;}; //když budou jednotky minut větší než 9, 
   //tak vynulujjednotky minut a přičti jedničku k desítkám minut 
49.
50. if(min_10>5){min_10=0;hod_1++;}; //když budou desítky minut větší jak 
   //5(tzn. 60 minut), tak přičti k jednotkám hodin 1 a vynuluj desítky 
   //minut 
51.
52. if(hod_1>9){hod_1=0;hod_10++;}; //když budou jednotky hodin větší jak 9, 
   //tak přičti jedničku k desítkám hodin a vynuluj jednotky hodin 
53.
```

```
54. if(hod_10>1 && hod_1>3){hod_1=0;hod_10=0;}; //když budou desítky hodin 
55. //větší než 1 a zároveň jednotky hodin větší než 3 (tzn. 24:00), tak 
   //vynuluj jednotky a desítky hodin (čas na displeji 00:00) 
56.
57. if(++zobraz==4) zobraz=0;
58. switch(zobraz)
59. {
60. case 0: //ukaž jednotky minut 
61. PORTA = 0b11110111;
62. PORTB = (cisla/min 1);
63. break;
64. case 1: //ukaž desítky minut 
65. PORTA = 0b11111011;
66. PORTB = (cisla[\text{min}_10]);
67. break;
68. case 2: //ukaž jednotky hodin 
69. PORTA = 0b11111101;
70. PORTB = (cisla[hod_1]) & (cisla[10]) ;
71. break;
72. case 3: //ukaž desítky hodin 
73. PORTA = 0b11111110;
74. PORTB = (cisla[hod 10]);75. break;
76. default:
77. zobraz = 0;78. break;
79. }
80. return;
81. }
82.
83. #define B1() (bit_is_clear(PINC,0)) 
84. #define B2() (bit_is_clear(PINC,1)) 
85.#define B3() (bit is clear(PINC,2))
86. #define B4() (bit is clear(PINC,3))
87. #define B_WAIT 100 
88. int main(void)
89. {
90. TIMSK = 0x04; //přerušení od přetečení T1 
91. TCCR1B = 0x01;
92.
93. DDRC = 0xF0; //nastavení PC0 až PC3 jako vstupní 
94. PORTC = 0x0F; //zapnutí pull-up rezistorů 
95. DDRA = 0x0F; //nastavení PA0 až PA3 jako výstupní (ovládání anod) 
96. DDRB = 0xFF; //brána B nastavena jako výstupní (ovládání segmentů) 
97. PORTB = 0xFF; //zhasnutí všech segmentů 
98.
99. sei(); //globální povolení přerušení 
100. while(1)
101. {
102. if(B1()) //přičítání minut 
103. {<br>104. W
           wait(_ms(B_WAIT));
105. min_1++; //přičti minutu 
106. sek=0; //vynuluj sekundy 
107. }
108. if(B2()) //odečítání minut 
109. {
110. wait(_ms(B_WAIT));
111.
```

```
112. if (min_1 > 0) //když jednotky min > 0, odečti minutu 
           min 1--;114. else //jinak proveď následující příkazy 
115. {
116. min_1 = 9; //nastav jednotky min na 9
117. if (min_10 > 0)//když desítky min větší než 0, tak odečti jedničku
118. //od desítek min 
           min_10--;
120. else //jinak nastav desítky minut na 5 
121. {
122. min 10 = 5;
123. if (hod_1 > 0) //když jednotky hodin větší než 0<br>124. hod 1--; //tak odečti jednotky hodin
                           //tak odečti jednotky hodin
125. else
126. {
127. hod 1 = 9; //jinak nastav jednotky hodin na 9
128. hod_10--; //a odečti jedničku z desítek hodin 
129. }
130. }
131. }
132. sek=0; //vynuluj sekundy 
\begin{array}{ccc} 133. & & \ & 134. & & \ & \mathbf{i} \end{array}134. if(B3()) //přičítání hodin 
135. {
136. wait(_ms(B_WAIT));
137. hod_1++; //přičti hodinu 
138. sek=0; //vynuluj sekundy 
139. }
140. if(B4()) //odečítání hodin 
141. {
142. wait( ms(B WAIT));
143. if (hod_1 > 0) //když jednotky hodin větší než 1 
144. hod_1--; //tak odečti z jednotek hodin jedničku 
145. else
\begin{array}{ccc} 146. & & \{ 147. & & \hline \end{array}hod_1 = 9; //jinak nastav jednotky hodin na 9
148. if(hod_10>0) //když desítky hodin větší než 0 
149. hod_10--; //odečti jedničku z desítek hodin 
150. else
151. {
152. hod_10=2; //jinak nastav desítky hodin na 2<br>153. hod 1=3: //a iednotky hodin na 3
            hod 1=3; //a jednotky hodin na 3
154. }
155. }
156. sek=0; //vynuluj sekundy 
\begin{array}{ccc} 157. & & \ & 158. & \ & 1 & \end{array}158. }
\begin{array}{ccc} 159. & \rightarrow \end{array}
```
## <span id="page-57-0"></span>**5.4 Práce s LCD displejem**

**Blokové schéma:**

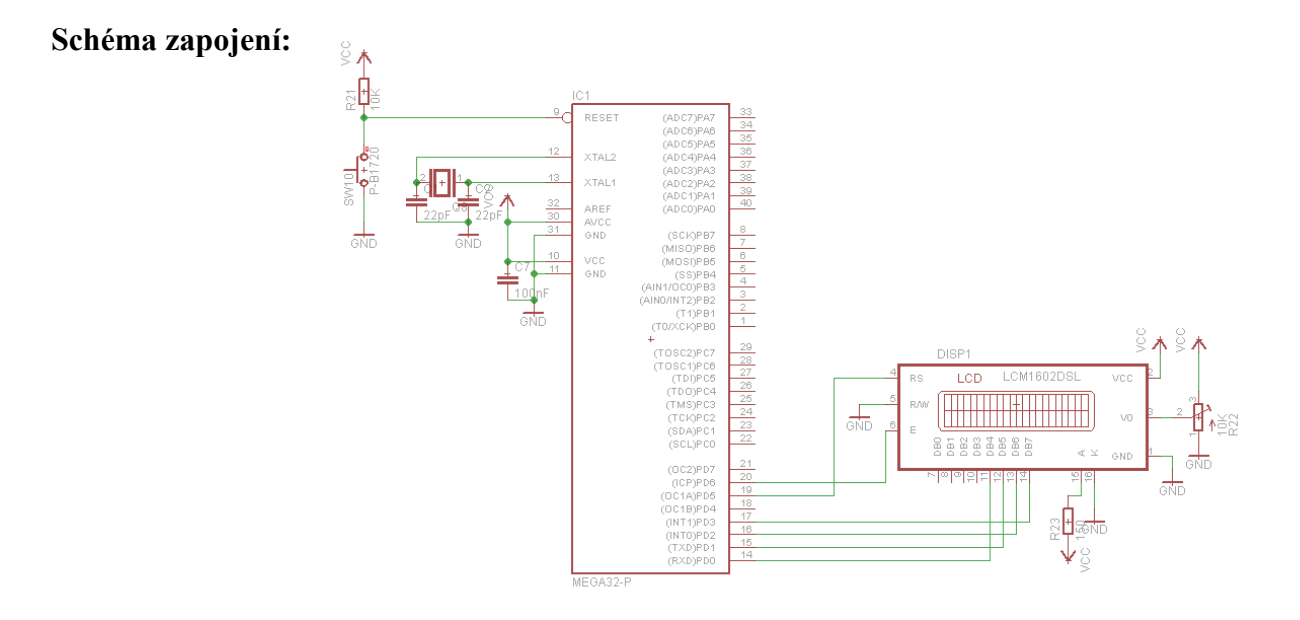

Obr. 40 – schéma zapojení LCD displeje

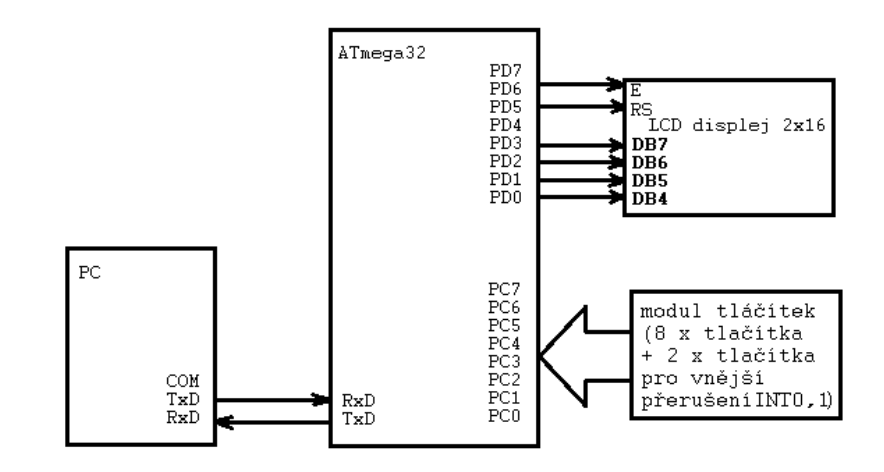

Obr. 41 – blokové schéma zapojení LCD displeje

V mém zapojení je LCD displej 2x16 s řadičem HD44780. V kapitole č. 3 jsme si ukázali, jak přidat knihovnu potřebnou pro práci s tímto displejem a jak si ji podle svého zapojení upravit. Nyní si ukážeme několik příkladů s využitím LCD displeje. Displej je připojen na bránu D, konkrétně na PD6-E, PD5 – RS, PD0 – D4, PD1 – D5, PD2 – D6 a PD3 – D7.

V přidané knihovně jsou tyto funkce:

lcd clrscr(void) ; vymazání LCD displeje

lcd home(void); nastaví kurzor na výchozí pozici

lcd gotoxy(uint t x, uint8 t y); nastavení kurzoru na zadanou pozici x a y (indexování od 0)

lcd init(uint8 t dispAttr); inicializace LCD displeje, jako parametr lze zvolit následující možnosti

- LCD\_DISP\_OFF –displej je vypnutý
- LCD\_DISP\_ON –displej je zapnutý, kurzor je vypnutý
- LCD DISP ON displej je zapnutý, kurzor je zapnutý
- LCD DISP ON displej je zapnutý, kurzor je zapnutý a bliká

lcd putc(char c) – zobraz znak

lcd puts(const char \*s); - zobraz řetězec znaků

lcd puts(const char \*program s); - zobraz řetězec znaků uložený v paměti Flash

lcd command(uint8 t cmd); - vyšle příkaz na displej

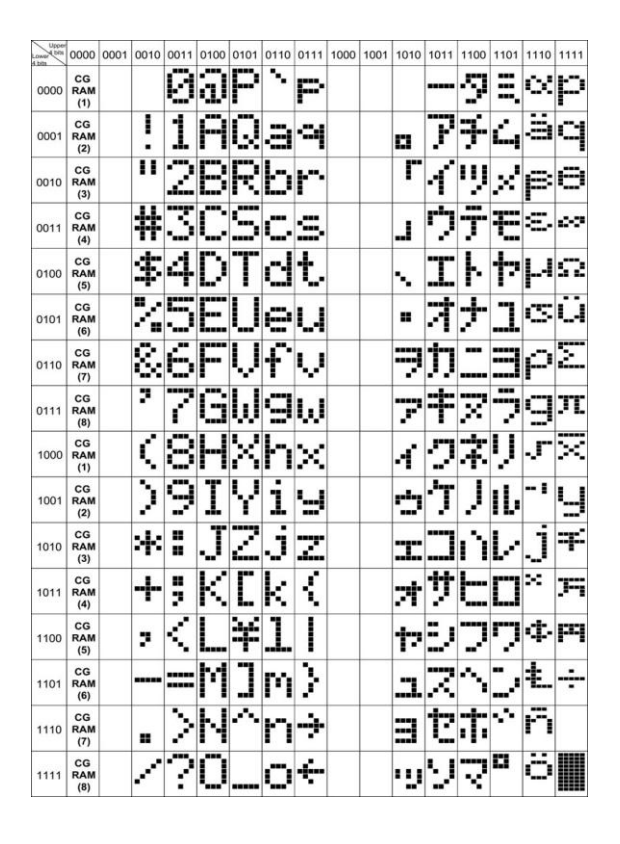

*Obr. 42 - Binární kombinace pro zobrazení speciálních znaků na displeji[9]*

#### <span id="page-59-0"></span>**5.4.1 Výpis požadovaných znaků na LCD displeji**

Tento příklad ukazuje základní práci s LCD – výpis určitého textu. Využijeme funkci lcd\_puts (vypsání znaků) a funkci lcd\_gotoxy (posunutí znaků na požadovanou pozici xy).

```
1. #define F_CPU 16000000UL
2. #include <avr/io.h> 
3. #include "lcd.h" 
4. int main()
5. {
6. UCSRB = 0; //inicializace bez tohoto řádku nejsou 
   funkční piny PD0 a PD1 lcd_init(LCD_DISP_ON_CURSOR_BLINK); //inicializace 
displeje<br>7. lcd_gotoxy(2,0);
                                // jdi na pozici x=2, y=08. lcd_puts("Lukas Holek"); // vypiš text
9. lcd_gotoxy(0,1); // jdi na pozici x=2, y=0 
10. lcd_puts("maturitni prace"); // vypiš text 
11. return 0;
\vert12. }
```
#### <span id="page-59-1"></span>**5.4.2 Kalkulačka**

V tomto příkladu si ukážeme práci s čísly pomocí funkce sprintf(). V kapitole č. 3 jsme si ukázali, jak upravit parametry projektu, abychom mohli vypisovat desetinná čísla. Takže nyní nám nebrání nic v napsání kódu. Hojně zde využijeme větvení programu. Naše kalkulačka bude umět: sčítat, odečítat, násobit, dělit a umocňovat celá čísla. Funkce vstupů: Tlačítka připojeného na PC0 zadáváme první číslo, na PC1 určujeme početní operaci, na PC2 zadáváme druhé číslo, PC3 má funkci "rovná se", na PC4 nulujeme první číslo, na PC5 nulujeme druhé číslo a na PC6 uvádíme kalkulačku do počátečního stavu.

```
1. #define F_CPU 16000000UL //Makro pro knihovnu delay
2. #include <util/delay.h> 
3. #include <avr/io.h> 
4. #include <math.h> 
5. #include "lcd.h" 
6. 
7. #define _ms(n) (17*n) //součást zpožďovací smyčky 
8. 
9. void wait(unsigned int a) // smyčka- ochrana proti zákmitům tlačítek
10. { 
11. volatile unsigned int b,c;<br>12. for(b=0;b!= a; b++)for(c=0
12. for(b=0;b!= a; b++)for(c=0;c!= 50;c++);<br>13. return:
       13. return; 
14. } 
15. #define B1() (bit_is_clear(PINC,0)) 
16. #define B2() (bit_is_clear(PINC,1)) 
17. #define B3() (bit_is_clear(PINC,2)) 
18. #define B4() (bit is clear(PINC.3))
19.#define B5() (bit is clear(PINC,4))
```

```
20. #define B6() (bit_is_clear(PINC,5)) 
21. #define B7() (bit_is_clear(PINC,6)) 
22. #define B_WAIT 300 
23. int main(){ 
24. UCSRB = 0; // aktivace pinů PD0 a PD1, kvůli bootloaderu 
25. 
26. DDRC = 0b10000000; //PC0 a PC1 vstup 
27. PORTC = 0b01111111; //pull-up rezistory 
28. int x = 0; //první číslo 
29. int y = 0; //druhé číslo 
30. int r=0; //početní operace 
31. int vysledek=0; //tlačítko "rovná se" 
                      //proměnná, do které se ukládá vypočítaná hodnota
33. 
34. while(1){ 
35. 
36. char pole[32]; //pole pro čísla převedená na řetězce znaků
37. 
38. lcd_init(LCD_DISP_ON); //inicializace displeje, zapnutí displej 
39. lcd_gotoxy(0,0); //počáteční pozice 
40. 
41. if(B1()) //nastavení prvního čísla 
42. { 
43. wait( ms(B WAIT)); //ochrana proti zákmitům tlačítka
44. x++; 
45. } 
46. sprintf(pole, "%d", x); //převeď číslo do řetězce
47. lcd puts(pole); //vypiš první číslo
48. 
49. if(B3()) //výběr požadované operace 
50. { 
51. wait(_ms(B_WAIT)); 
52. r++; //změna operace 
53. } 
54. switch(r) 
55. { 
56. case 0: lcd_gotoxy(5,0); //sčítání 
57. 1cd\_puts("+"); //zobraz znak na pozici x=5,y=0
58. vypocet=(float)x+y; //ulož výsledek operace do proměnné vypocet
59. break; 
60. case 1: lcd_gotoxy(5,0); //odečítání 
61. lcd puts("-");
62. vypocet=(float)x-y; 
63. break; 
64. case 2: lcd_gotoxy(5,0); //násobení 
65. lcd_puts("*"); 
66. vypocet=(float)x*y; 
          67. break; 
68. 
69. case 3: lcd_gotoxy(5,0); //dělení 
70. lcd_puts("/"); 
71. vypocet=(float)x/y; 
72. break; 
73. 
74. case 4: lcd_gotoxy(5,0); //mocnina 
75. lcd puts("^n);
76. vypocet= (double) pow(x,y); 
77. break;
```

```
78. default: 
         r = 0; //začni vybírat znovu od začátku
80. break; 
81. } 
82. if(B2()) //nastavení druhého čísla 
83. { 
84. wait(_ms(B_WAIT)); 
85. y++; 
86. } 
87. lcd gotoxy(10.0);
88. sprintf(pole, "%d", y); 
89. lcd_puts(pole); 
90. 
91. if(B4()) //vypsání výsledku=> tlačítko "=" 
92. { 
93. wait(_ms(B_WAIT)); 
94. vysledek++; 
95. } 
96. 
97. lcd_gotoxy(0,1); //vypiš na dolní řádek 
98. if(vysledek>=1) //když bylo stisknuto tlačítko PC3, tak vypiš výsledek 
99. { 
          100. if(r==3 && y==0) lcd_puts("nelze!!!"); //podmínka pro dělení 
101. 
102. else if(r==4 && x==0 && y==0) lcd_puts("nelze!!!"); 
103. //podmínka pro umocňování
104. else if(r==4) 
105. { 
106. sprintf(pole, "=%.0f",vypocet); //umocněné číslo do řetězce 
107. lcd_puts(pole); //vypiš umocněné číslo 
108. } 
109. else 
110. { 
111. sprintf(pole, "=%.3f",vypocet); //číslo - tři desetinná místa 
112. lcd_puts(pole); //vypiš toto číslo 
113. } 
114. } 
115.<br>116. if(B5())
116. if(B5()) //při stisku PC4 vynuluj první číslo 
117. { 
118. wait(ms(B_MAT));<br>119. x=0:
           x=0;120. } 
121. 
122. if(B6()) //při stisku PC5 vynuluj druhé číslo 
123. { 
124. wait(_ms(B_WAIT)); 
125. y=0;<br>126. }
126. } 
127. if(B7()) //reset kalkulačky 
128. {<br>129. W
           wait( ms(B WAIT));
130. vysledek=0; 
131. x=0; 
132. y=0; 
133. r=0; 
134. } 
135. } 
136. }
```
#### <span id="page-62-0"></span>**5.4.3 Výpis hodnoty AD převodníku**

AD převodník je elektrické zařízení, které převádí analogový signál na digitální (číslicový). Tyto převodníky se dnes využívají např. pro měření napětí, proudu, teploty…

V tomto příkladu si ukážeme, jak číst hodnoty z AD převodníku. Aby bylo měření přesné, musí být frekvence AD převodníku 50 – 200 kHz. V mém zapojení je krystal s 16 MHz; takže dělící poměr bude 128 (vyšší už není a s nižším poměrem bychom nedosáhli přesnosti). Nastavení dělícího poměru provádíme nastavením bitů ADPS0, ADPS1, ADPS2 v registru ADCSRA. V tomto registru nastavujeme: začátek převodu (bitem ADCS), povolení převodu (bitem ADEN), je zde také příznak přerušení, tento bit se nastaví na log. 1, když skončí převod (bit ADIF). Obsahuje ještě další, ale v tomto příkladu je nepotřebujeme. Další potřebný registr je ADC, který obsahuje výsledek převodu. Poslední registr je ADMUX, ve kterém vybíráme vstupní kanál nastavením bitů MUX3 až MUX0. Dále v něm nastavujeme zdroj referenčního napětí bity REFS0 a REFS1.

```
1. #define F_CPU 16000000UL //Makro pro knihovnu delay
2. #include <avr/io.h> 
3. #include <util/delay.h> 
4. #include <avr/interrupt.h> 
5. #include <stdlib.h> 
6. #include <stdio.h> 
7. #include "lcd.h" 
8. 
9. 
10. 
11. unsigned int cteniADC(unsigned char kanal) 
12. { 
13. ADMUX &= 0xF0; 
14. ADMUX |= kanal & 0x0F; //vymaskování nepoužitých bitů<br>15. ADCSRA |= (1 << ADSC); // začátek převodu
        ADCSRA = (1 \leftrightarrow A D SC);
16. while(!(ADCSRA & (1<<ADIF))); // čekání na příznak převodu 
17. return ADC; // návratová hodnota je výsledek ad převodu
18. } 
19. 
20. int main() 
21. { 
22. UCSRB = 0:
23. char pole[32]; 
24. float u; 
25. int adc; 
26. 
27. ADMUX |= (1 << REFS0); // referenční napětí 5V
28. 
29. // povolení AD převodníku, příznak ukončení převodu předdělička 128
30. ADCSRA |= (1 << ADEN)|(1 << ADIF)|(1 <<ADPS2)|(1 <<ADPS1) |(1 <<ADPS0); 
31.
```

```
32. sei(); // globální povolení přerušení 
33. lcd_init(LCD_DISP_ON); //zapnutí displeje 
34. 
35. while(1) 
36. { 
37. adc = cteniADC(0); // vybraný nultý kanál AD => PA0
38. u = ((float)adc*5/1024); // výpočet napětí ve voltech
39. sprintf(pole,"ADC:%d \nU:%.3fV",adc,u); //převod na řetězec<br>40. lcd_clrscr(); //vymazání displeje
                              //vymazání displeje
41. lcd\_gotoxy(0,0); //pozice x=0 a y=0
42. lcd_puts(pole); //vypiš hodnoty na displej 
43. _delay_ms(500); //čekej 0,5 s 
44. } 
\left| 45. \right\rangle
```
# <span id="page-64-0"></span>**6 UNI deska**

Pro práci s mikroprocesorem byla navržena UNI deska. Tato deska je navržena pro typ ATmega32, ale může sloužit i pro vývoj aplikací např. s Atmega16. Deska je navržená tak, že práce s ní je velice jednoduchá. Nemusíme zdlouhavě propojovat příslušné periferie, jelikož už jsou přímo připojené na příslušné brány mikroprocesoru. Deska obsahuje např. 7 – segmentový LED displej, LCD displej, LED diody, tlačítka atd.

# <span id="page-64-1"></span>**6.1 Schéma**

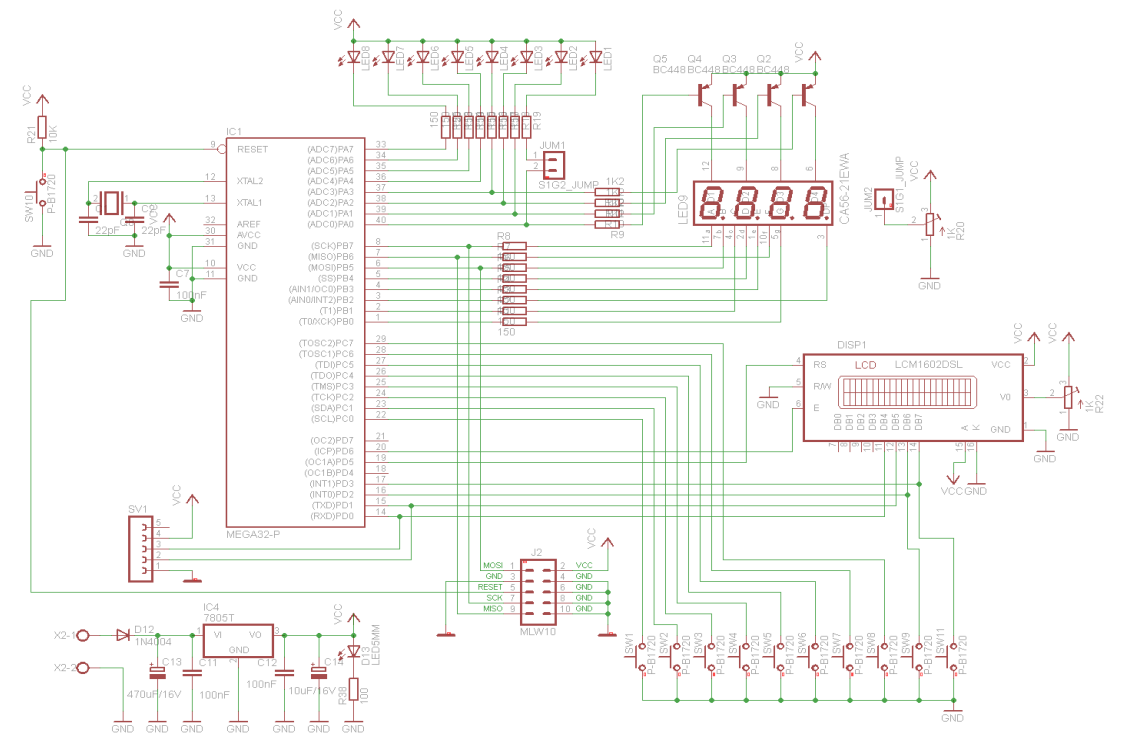

# <span id="page-64-2"></span>**6.2 Návrh plošného spoje**

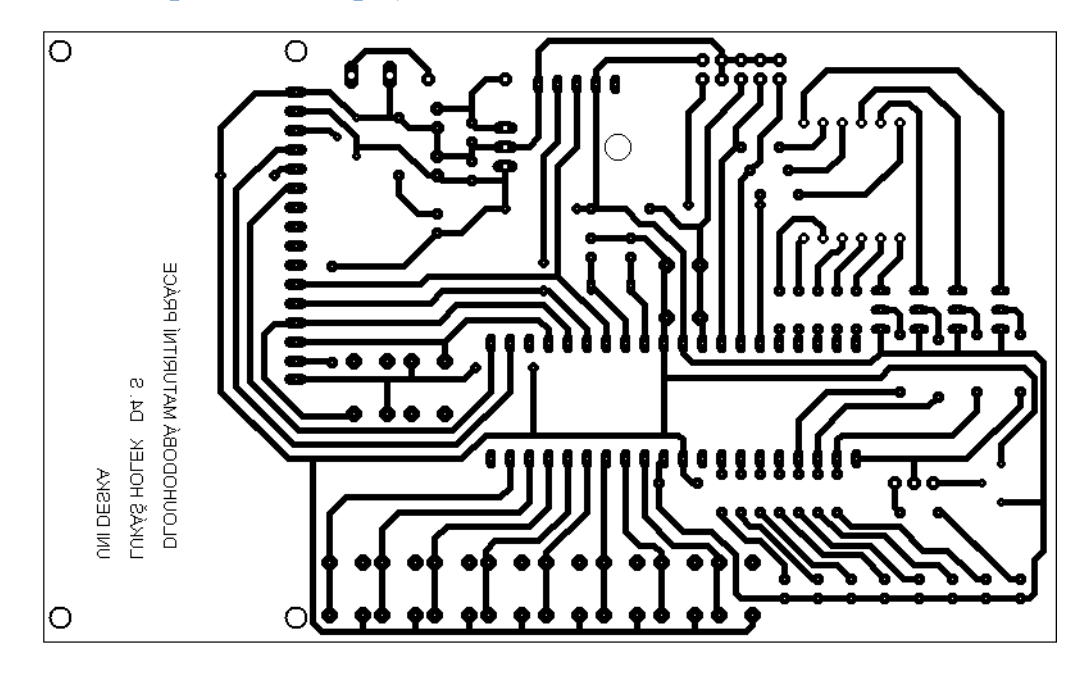

# <span id="page-65-0"></span>**6.3 Rozmístění součástek**

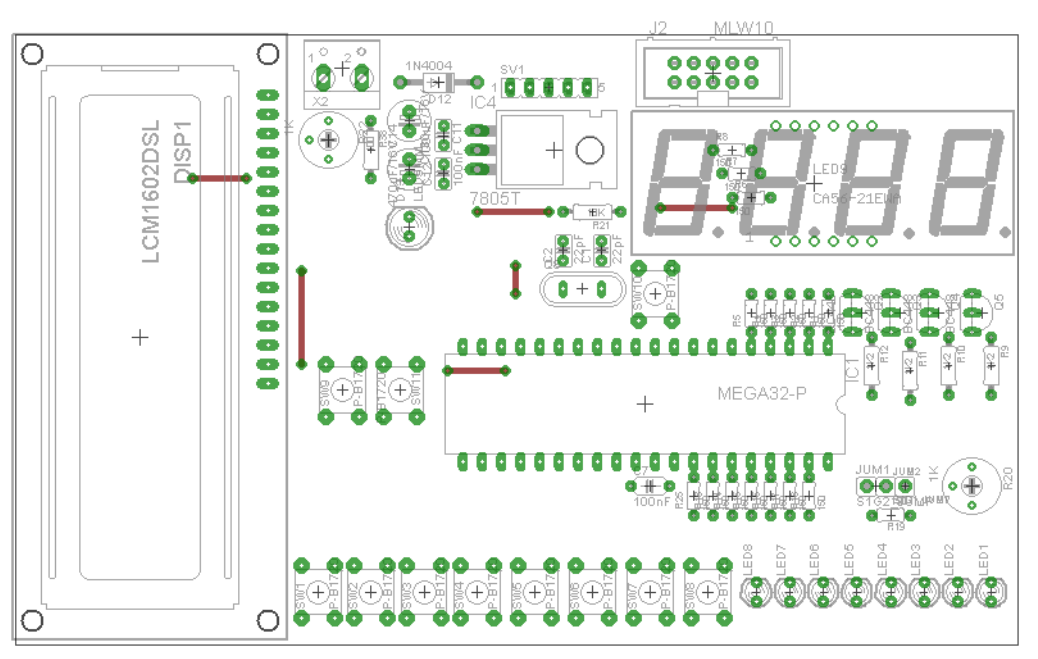

### <span id="page-65-1"></span>**6.4 Technické parametry**

- Velikost desky
- Procesor ATmega32
- LCD 2x16 znaků s řadičem, podsvícený
- 4 místný 7 segmentový LED displej
- 10 tlačítek
- 8 LED diod
- ISP programovací konektor

# <span id="page-66-0"></span>**Závěr**

Předložená práce představuje výslednou verzi sady úloh s mikroprocesorem ATmega32 v jazyce C. V této práci jsou popsány dnes používané 8 – bitové mikroprocesory, architektura a vlastnosti mikroprocesoru ATmega32. Dále je zde stručně popsáno vývojové prostředí AVR Studio 4, ve kterém byly úlohy vytvořeny. V této práci je také postup vývoje mikroprocesorové aplikace, základní příkazy v programovacím jazyce C. Nedílnou součástí maturitní práce jsou úlohy, ve kterých je popsána práce s vybranými perifériemi. K této práci byla zkonstruována UNI deska, na které byly úlohy odzkoušeny.

# <span id="page-67-0"></span>**Seznam zdrojů a použité literatury**

- [1] ATMEL CORPORATION*: Atmega32 datasheet* [online]. [cit. 2013-02-25]. Dostupné z: <http://www.atmel.com/Images/doc2503.pdf>.
- [2] ATMEL CORPORATION [online]. [cit. 2013-02-25]. Dostupné z: <http://www.atmel.com/>.
- [3] Microchip Technology Inc [online]. [cit. 2013-03-14]. Dostupné z: http://www.microchip.com/
- [4] Freescale Semiconduktor [online]. [cit. 2013-03-14]. Dostupné z: <http://www.freescale.com/>
- [5] STMicroelectronics [online]. [cit. 2013-03-14]. Dostupné z: [http://www.st.com](http://www.st.com/)
- [6] NXP Semiconductors [online]. [cit. 2013-03-14]. Dostupné z:<http://www.nxp.com/>
- [7] Fujitsu Semiconductor [online]. [cit. 2013-03-14]. Dostupné z: <http://www.fujitsu.com/>
- [8] VÁŇA, Vladimír. Mikrokontroléry Atmel AVR: programování v jazyce C [online]. Praha:BEN, 2003 [cit. 2013-03-12]. ISBN 80-7300-102-0.
- [9] KARAS, Ondřej. *Kvetakov.net: články AVR* [online]. [cit. 2013-02-25]. Dostupné z:<http://www.kvetakov.net/clanky/avr>.
- [10] KRÁL, Václav. Koutek AVR [online]. [cit. 2013-03-14]. Dostupné z: <http://www.ok1kvk.cz/>